## **MXSAVE XMLRPC Web Service Guide**

Last Revision: 6/14/2012

## Table of Contents

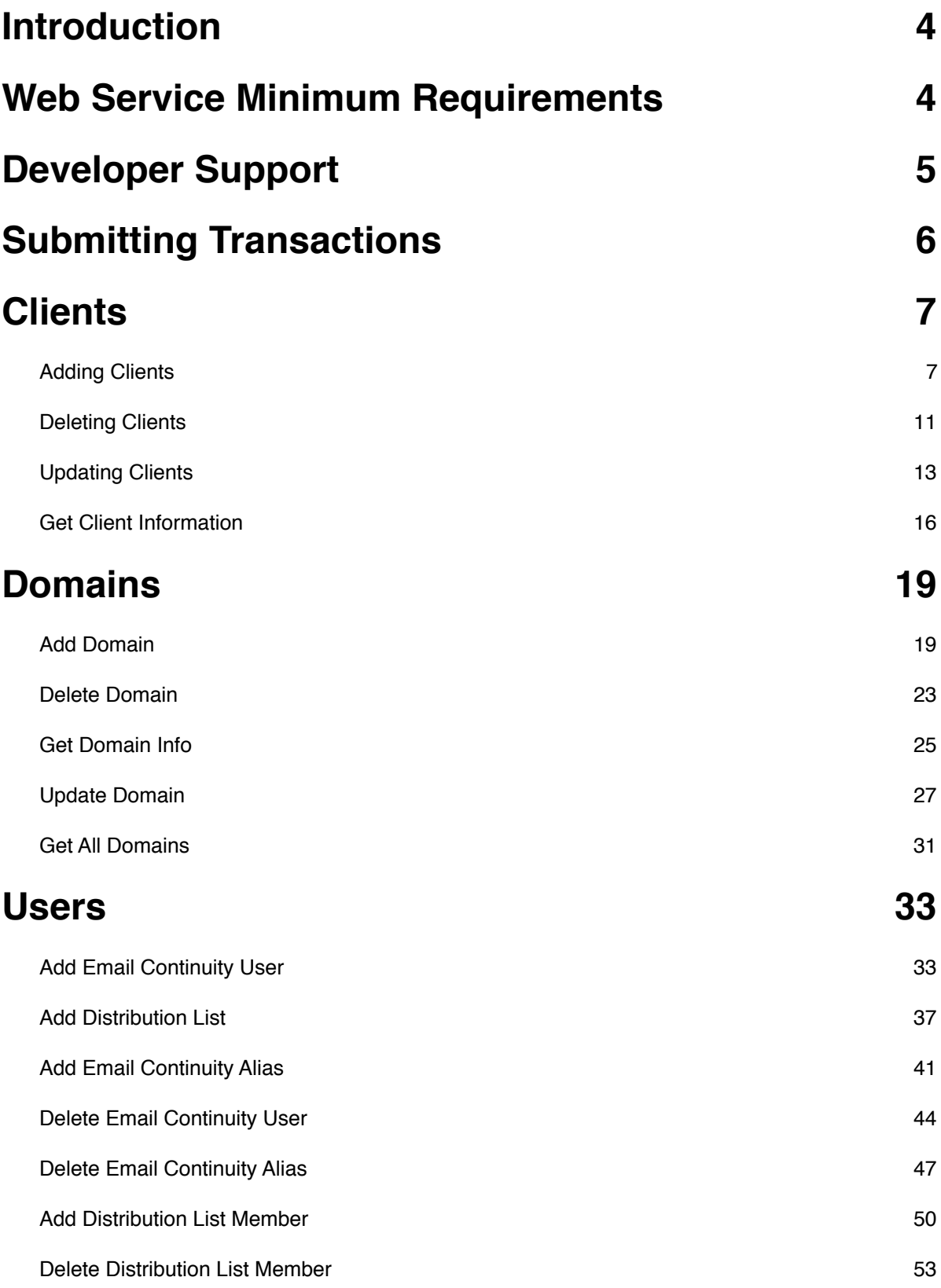

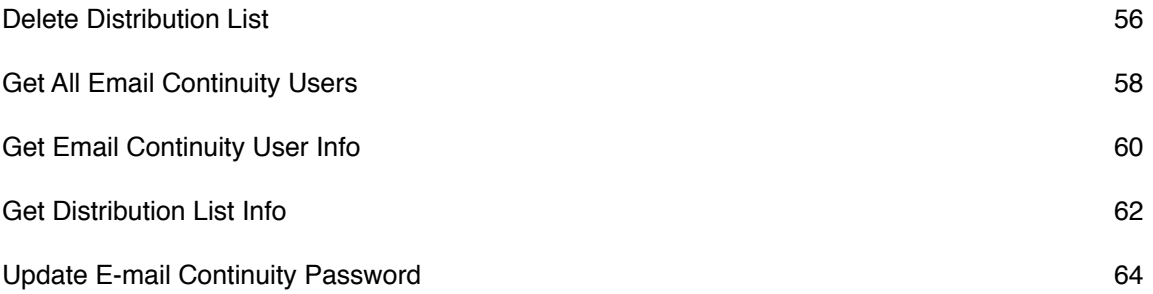

## <span id="page-3-0"></span>**Introduction**

Welcome to the MXSave web service development guide. This guide describes the web development required for service providers to connect their web based systems to our application in order to utilize our e-mail disaster recovery services.

The web service will provide full capabilities to our services, highlighted by the following:

- •Manage clients and domains to utilize the backup mx service
- •Manage users for the e-mail continuity service
- •Retrieve client domain & user information useful for integrating with billing systems

The security of transactions is assured using a 128-bit Secure Sockets Layer (SSL) connection between the service providers web based system and the MXSave web service.

The web service is an ideal solution for service providers that want complete control of supplementing their existing services with the ones offered by MXSave.

### <span id="page-3-1"></span>**Web Service Minimum Requirements**

Before you begin, the following minimum requirements must be met:

- •You must generate an API Key by logging in to your account at [www.mxsave.com](http://www.mxsave.com) with the admin login information for your account. The API Key can be generated in the settings section and needs to be used in your web service requests. You must have a Service Provider account.
- •Your web site must have server-side scripting or CGI capabilities such as ASP, C#, Cold Fusion, Java, Perl, PHP or .NET.
- •Your web site must be able to initiate SSL connections to our web service.
- •You must parse our XML responses for the appropriate return data, we recommend utilizing the CURL package for this.

# <span id="page-4-0"></span>**Developer Support**

If you require any assistance with using the web service please e-mail our technical support team at: [support@mxsave.com](mailto:support@mxsave.com)

For your convenience, you can find some sample code to utilize our web service on our web site. Our web service is built to support the XMLRPC communication method.

# <span id="page-5-0"></span>**Submitting Transactions**

To submit a transaction you must submit your requests to the following URL:

<https://api.mxsave.com>/

Each transaction submitted must contain the following minumum sets of data.

The e-mail address and API key must be passed in the HTTP Header as follows: •HTTP\_AUTH\_LOGIN •HTTP\_AUTH\_PASSWD

Where HTTP AUTH LOGIN is the admin e-mail address associated with your account and HTTP\_AUTH\_PASSWD is the API key generated within your account.

In addition to the above you will have to POST the XML data in an 'xml' variable in the URL string and post the method you are using in a 'method' variable in the URL string.

# <span id="page-6-0"></span>**Clients**

The following documentation shows all the methods available for managing clients in the system and how to use each method.

## <span id="page-6-1"></span>**Adding Clients**

Clients are added using the following method name: addClient

| <b>Field Name</b> | <b>Value</b>                                                | <b>Format</b>                                                                                                    | <b>Notes</b>                                                 |
|-------------------|-------------------------------------------------------------|----------------------------------------------------------------------------------------------------|--------------------------------------------------------------|
| firstName         | First Name of<br>admin contact<br>associated with<br>client | Up to $50$<br>characters                                                                                                    |                                                              |
| <b>lastName</b>   | Last Name of<br>admin contact<br>associated with<br>client  | Up to $50$<br>characters                                                                                                    |                                                              |
| companyName       | Company Name of<br>client                                   | Up to $50$<br>characters                                                                                                    |                                                              |
| email             | Email address of<br>admin contact                           | Up to 320<br>characters for<br>entire email,<br>maximum length<br>for local part is<br>64 characters,<br>maximum length<br>for domain part is<br>255 characters. | Email addresses<br>with apostrophes will<br>not be accepted. |

*Required fields are indicated in: bold*

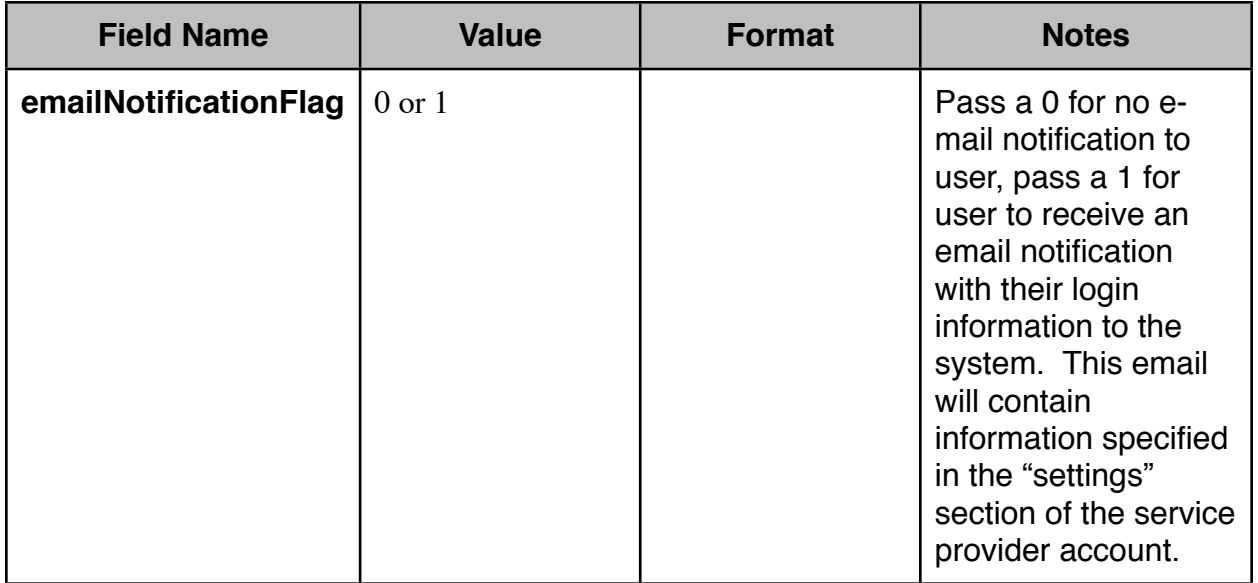

```
Sample XML Request
<?xml version='1.0' encoding='UTF-8'?>
<packet>
     <addClient>
           <firstName>John</firstName>
           <lastName>Doe</lastName>
           <companyName>ACME Inc.</companyName>
           <email>johndoe@acme.com</email>
           <emailNotificationFlag>1</emailNotificationFlag>
      </addClient>
</packet>
Sample Successful XML Response
<?xml version="1.0" encoding="UTF-8"?>
<result>
   <addClient>
     <message>success</message>
     <client>
      <id>68</id>
     </client>
     <user>
      <id>319</id>
```

```
 <password>z2kg95h</password>
```

```
 </user>
```

```
 </addClient>
</result>
```
The above response outputs an ID for the client that is added as well as an ID for the user that is added along with a password for the user. This data should be saved on your end.

```
Sample Error XML Response
<?xml version="1.0" encoding="UTF-8"?>
<result>
   <addClient>
     <message>error</message>
    <code>101-##</code>
    <reason>An explanation here</reason>
   </addClient>
</result
```
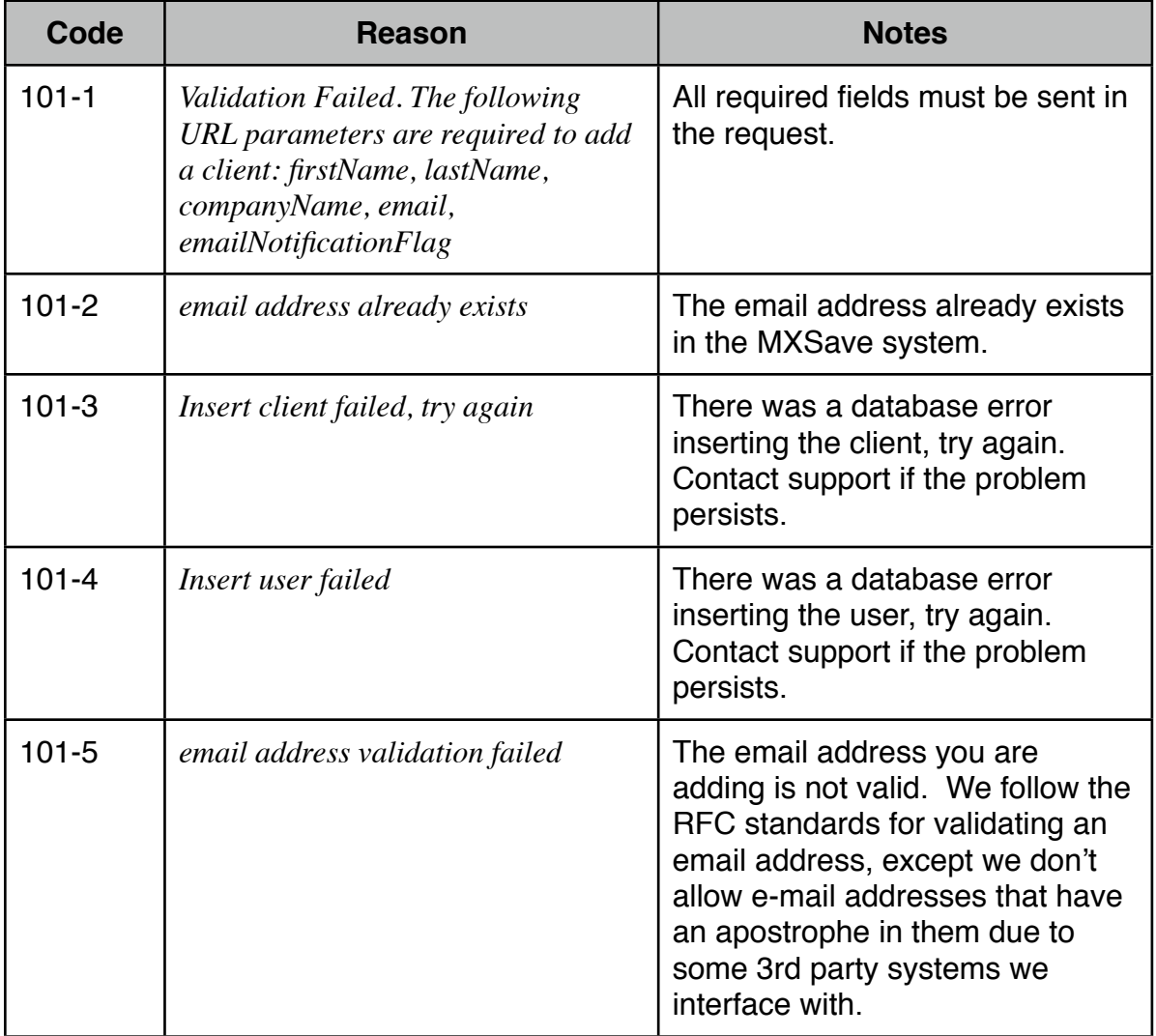

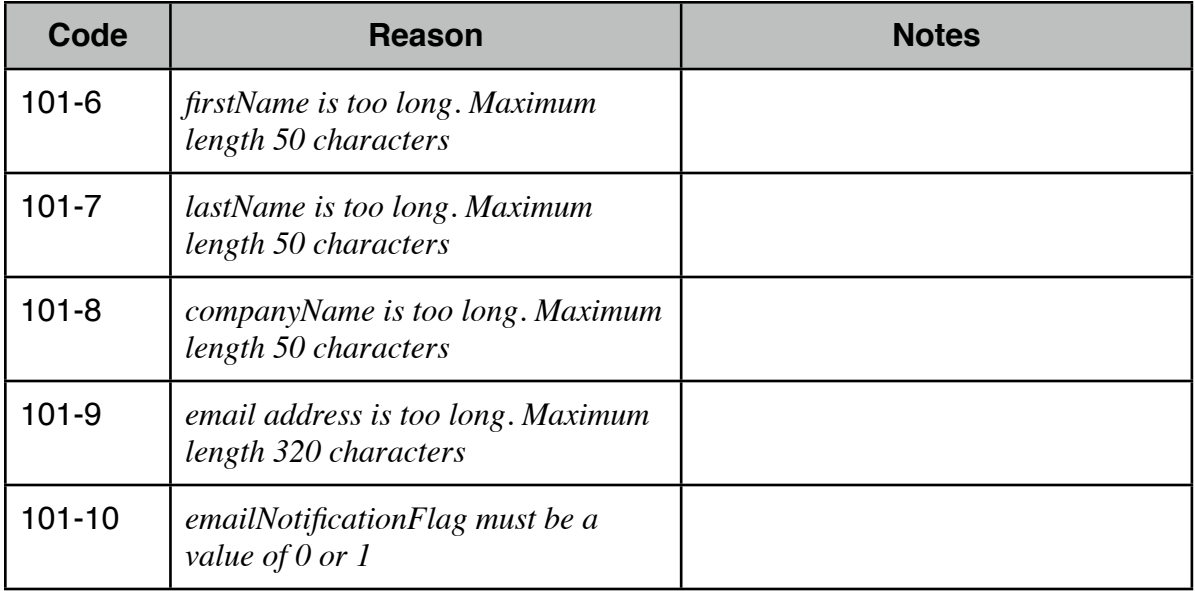

### <span id="page-10-0"></span>**Deleting Clients**

Clients are deleted using the following method name: deleteClient

*Required fields are indicated in: bold*

| <b>Field Name</b> | <b>Value</b>                                  | <b>Format</b>  | <b>Notes</b>                                                                                                    |
|-------------------|-----------------------------------------------|----------------|----------------------------------------------------------------------------------------------------|
| clientid          | The ID of the<br>client you want to<br>delete | <b>Numeric</b> | Deleting a client will<br>delete all data<br>associated with the<br>client, for example it<br>will remove domains<br>and users associated<br>with it. |

```
Sample XML Request
```

```
<?xml version='1.0' encoding='UTF-8'?>
<packet>
     <deleteClient>
           <clientId>123</clientId>
      </deleteClient>
</packet>
```

```
Sample Successful XML Response
```

```
<?xml version="1.0" encoding="UTF-8"?>
<result>
   <deleteClient>
     <message>success</message>
  </deleteClient>
```

```
</result>
```

```
Sample Error XML Response
<?xml version="1.0" encoding="UTF-8"?>
<result>
   <deleteClient>
     <message>error</message>
    <code>102-##</code>
    <reason>An explanation here</reason>
   </deleteClient>
</result>
```
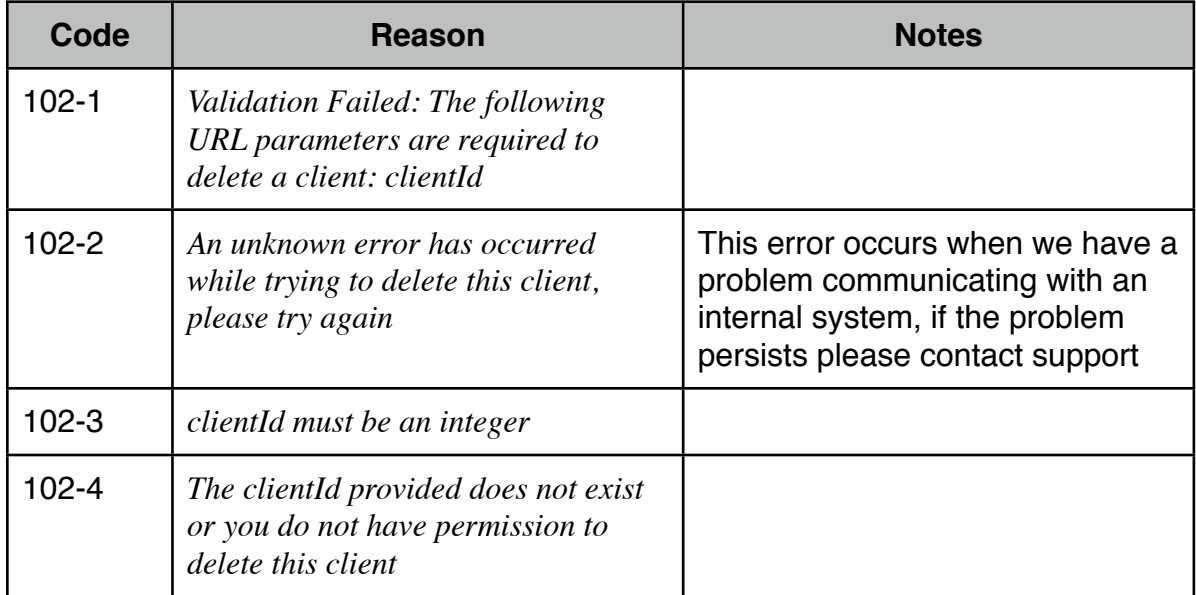

### <span id="page-12-0"></span>**Updating Clients**

Clients are updated using the following method name: updateClient

| <b>Field Name</b> | <b>Value</b>                                             | Format                                                                                                    | <b>Notes</b>                                                 |
|-------------------|----------------------------------------------------------|----------------------------------------------------------------------------------------------------|--------------------------------------------------------------|
| clientId          | The ID of the<br>client you want to<br>update            | <b>Numeric</b>                                                                                                    |                                                              |
| companyName       | company name<br>associated with<br>client                | Up to 50<br>characters                                                                                                    |                                                              |
| firstName         | first name of admin<br>contact associated<br>with client | Up to 50<br>characters                                                                                                    |                                                              |
| lastName          | last name of admin<br>contact associated<br>with client  | Up to 50<br>characters                                                                                                    |                                                              |
| email             | email address for<br>admin contact                       | Up to 320<br>characters for<br>entire email,<br>maximum length<br>for local part is<br>64 characters,<br>maximum length<br>for domain part is<br>255 characters. | Email addresses with<br>apostrophes will not<br>be accepted. |

*Required fields are indicated in: bold*

**NOTE: At least 1 field (companyName, firstName, lastName, email) must be updated in an updateClient request. Any data not supplied will remain unchanged. For example if you sent the companyName field in the request and did not have any data for the other elements only the companyName would be updated.**

```
Sample XML Request
<?xml version='1.0' encoding='UTF-8'?>
<packet>
     <updateClient>
           <clientId>123</clientId>
           <companyName>ACME Inc</companyName>
           <firstName>John</firstName> 
          ! ! <lastName>Doe</lastName>
           <email>johndoe@acme.com</email>
      </updateClient>
</packet>
Sample Successful XML Response
<?xml version="1.0" encoding="UTF-8"?>
<result>
   <updateClient>
     <message>success</message>
```

```
 </updateClient>
```

```
</result
```

```
Sample Error XML Response
```

```
<?xml version="1.0" encoding="UTF-8"?>
<result>
   <updateClient>
     <message>error</message>
    <code>103-##</code>
    <reason>An explanation here</reason>
   </updateClient>
\langleresult>
```
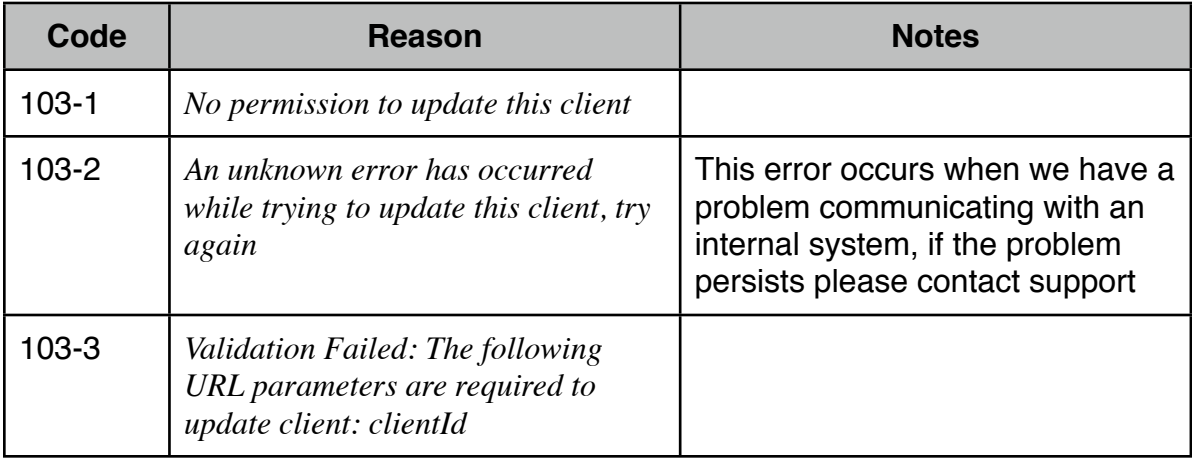

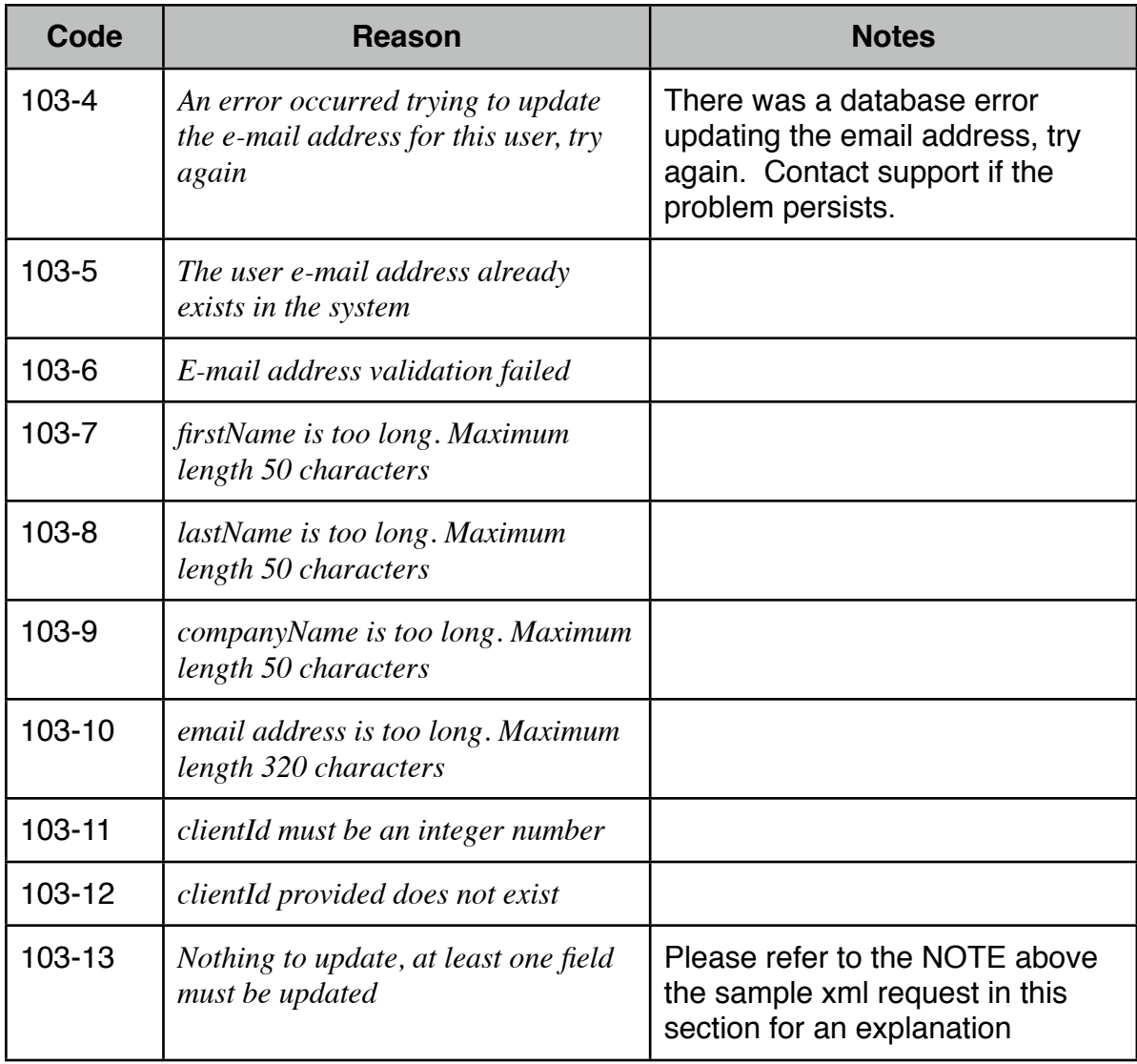

#### <span id="page-15-0"></span>**Get Client Information**

To retrieve all information associated with a client use the following method name: getClient

This method will provide information associated with the client as well as output all domains that are part of this client and their current configuration.

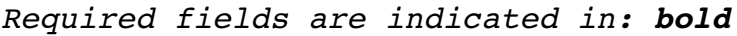

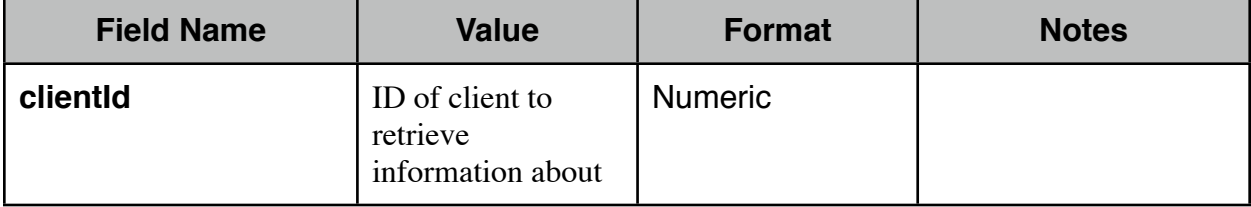

```
Sample XML Request
<?xml version='1.0' encoding='UTF-8'?>
<packet>
     <getClient>
           <clientId>123</clientId>
      </getClient>
</packet>
Sample Successful XML Response
<?xml version="1.0" encoding="UTF-8"?>
<result>
   <getClient>
     <message>success</message>
     <client>
       <clientId>2</clientId>
       <companyName>ACME Inc</companyName>
       <firstName>John</firstName>
       <lastName>Doe</lastName>
       <active>yes</active>
     </client>
     <domain>
       <domainId>3</domainId>
       <domainName>mxsave.com</domainName>
       <mailServer>mail.mxsave.com</mailServer>
       <emailContinuity>plus</emailContinuity>
       <alias>none</alias>
       <archiving>none</archiving>
     </domain>
   </getClient>
\langleresult>
```
Explanation of Results:

The client information is returned within the <client></client> section of the XML response. This returns the information pertinent to the client.

All the domains associated with a client are returned within a <domain></domain> section of the XML response. If there was more domains associated with this client it would have another <domain></domain> section for each additional domain. Below are details on the domain data elements:

- •domainName The name of the domain we provide services for.
- •mailServer The address we forward any spooled messages to.
- •emailContinuity This would return either none, standard or plus depending on the type of e-mail continuity feature added for this domain.
- •alias Whether or not this domain is an alias to another domain in the MXSave system, if it was aliased it would show what domain name it was aliased to in this element.
- •archiving This would return either none or rolling. Rolling would be returned if the 30 day rolling archive was activated for the domain.

```
Sample Error XML Response
<?xml version="1.0" encoding="UTF-8"?>
<result>
   <getClient>
     <message>error</message>
    <code>104-#</code> <reason>An explanation here</reason>
   </getClient>
</result>
```
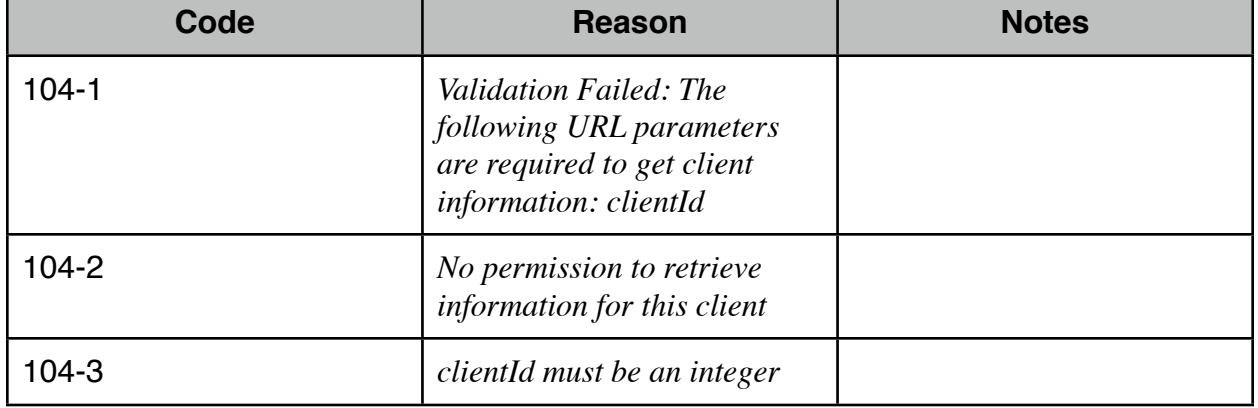

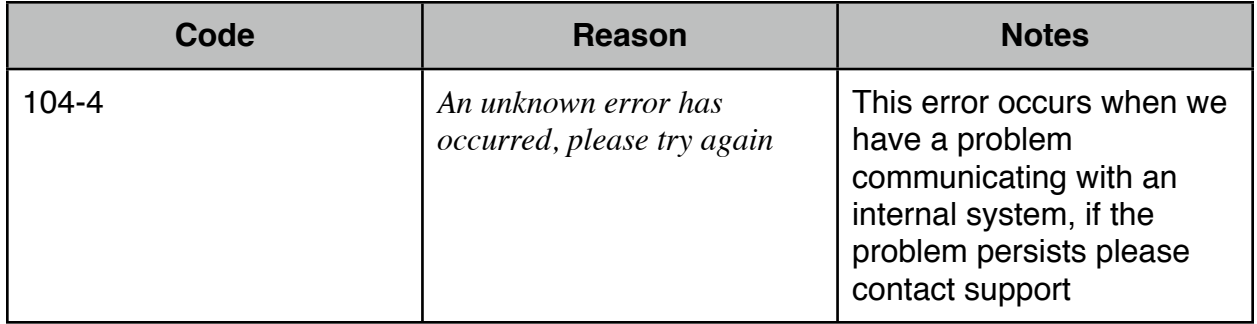

# <span id="page-18-0"></span>**Domains**

The following documentation shows all the methods available for managing domains in the system and how to use each method.

### <span id="page-18-1"></span>**Add Domain**

To add a domain use the following method name: addDomain

| <b>Field Name</b> | <b>Value</b>                                                                                                    | <b>Format</b>                    | <b>Notes</b>                                                                                                    |
|-------------------|----------------------------------------------------------------------------------------------------|----------------------------------|----------------------------------------------------------------------------------------------------|
| domainName        | The name of the<br>email domain<br>being added, e.g.<br>mxsave.com                                                                                                    | Up to 255<br>characters          |                                                                                                    |
| mailServer        | IP address or host<br>name of mail<br>server being added<br>for domain                                                                                                    | Up to 323<br>characters          | This must be a valid<br>hostname, if you<br>enter an ip it should<br>have a reverse ptr<br>record associated<br>with it or a hostname<br>pointing to it. |
| clientId          | The ID of the<br>client this domain<br>is associated with                                                                                                    | <b>Numeric</b>                   |                                                                                                    |
| emailContinuity   | Whether email<br>continuity will be<br>enabled for the<br>domain. A value of<br>1 would indicate<br>standard email<br>continuity, 2 would<br>indicated plus<br>email continuity<br>and 0 would<br>indicate no email<br>continuity | Valid values are:<br>0 or 1 or 2 |                                                                                                    |

*Required fields are indicated in: bold*

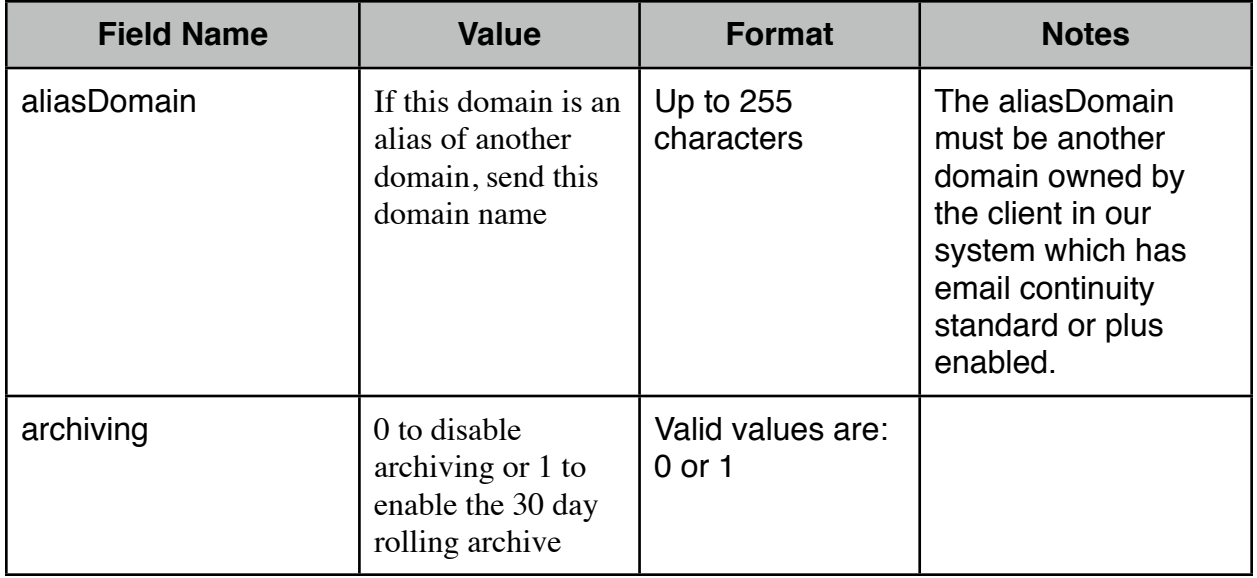

```
Sample XML Request
<?xml version='1.0' encoding='UTF-8'?>
<packet>
     <addDomain>
           <domainName>acme.com</domainName>
           <mailServer>mail.acme.com</mailServer>
           <clientId>123</clientId>
           <emailContinuity>2</emailContinuity>
          <archiving>0</archiving>
           <aliasDomain></aliasDomain>
      </addDomain>
</packet>
Sample Successful XML Response
<?xml version="1.0" encoding="UTF-8"?>
<result>
   <addDomain>
```

```
 <message>success</message>
   </addDomain>
\langleresult\rangle
```

```
Sample Error XML Response
<?xml version="1.0" encoding="UTF-8"?>
<result>
   <addDomain>
     <message>error</message>
    <code>105-##</code>
    <reason>An explanation here</reason>
   </addDomain>
\langleresult\rangle
```
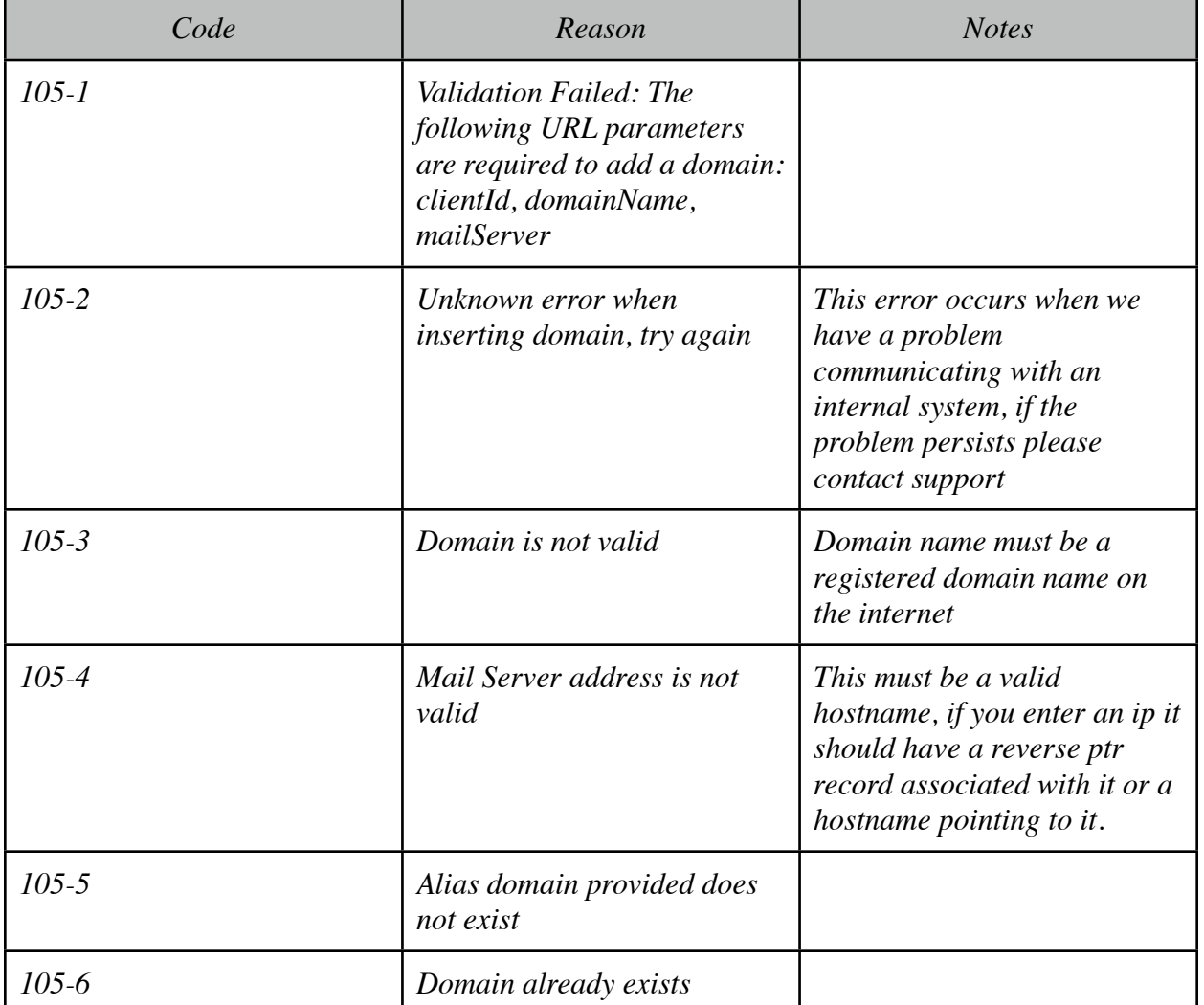

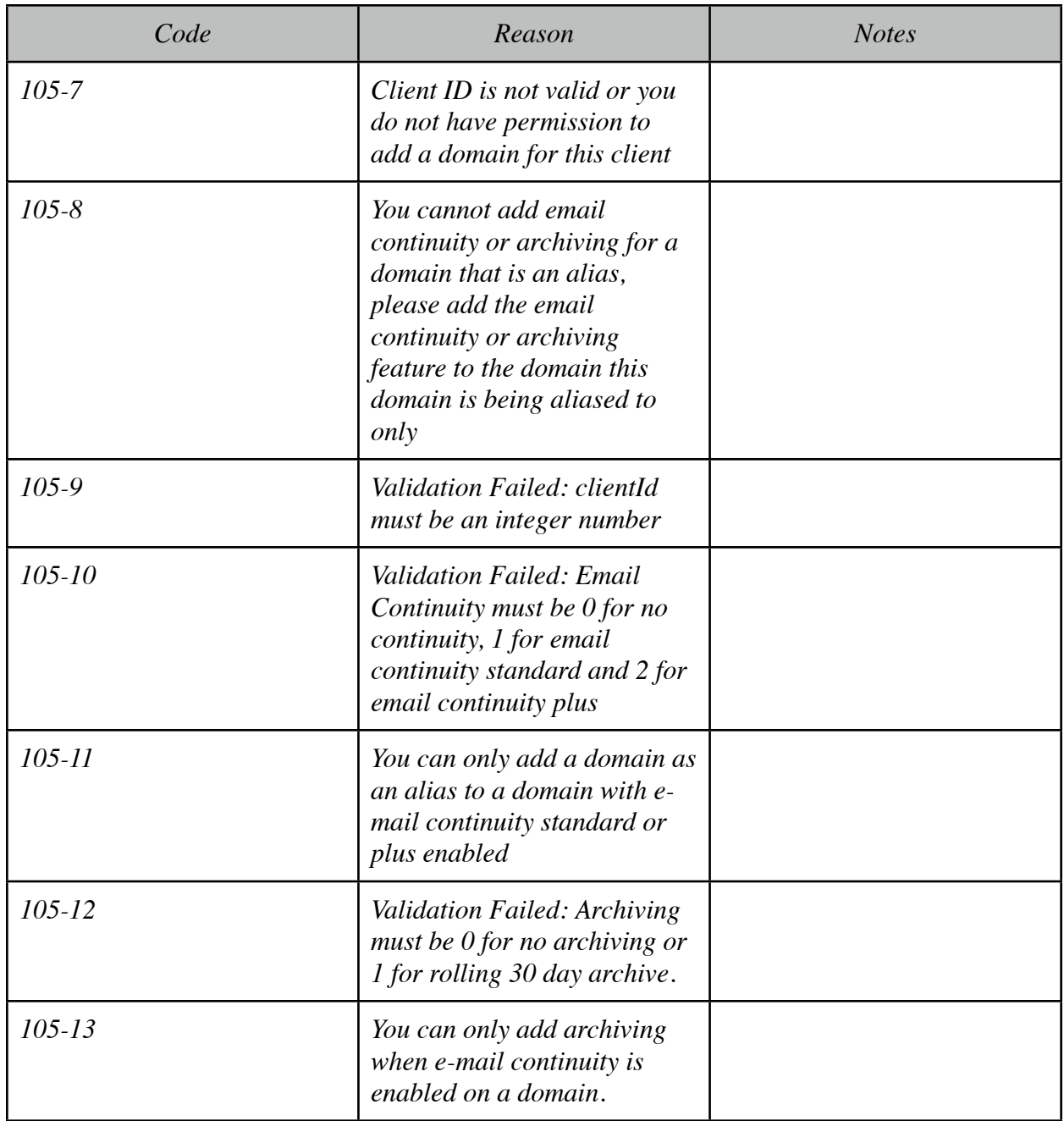

### <span id="page-22-0"></span>**Delete Domain**

To delete a domain use the following method name: deleteDomain

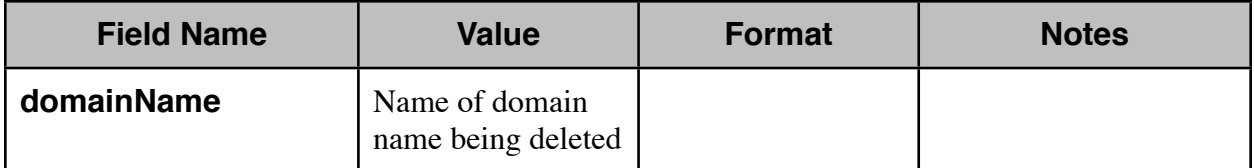

```
Sample XML Request
<?xml version='1.0' encoding='UTF-8'?>
<packet>
     <deleteDomain>
           <domainName>acme.com</domainName>
      </deleteDomain>
</packet>
```

```
Sample Successful XML Response
<?xml version="1.0" encoding="UTF-8"?>
<result>
   <deleteDomain>
     <message>success</message>
  </deleteDomain>
</result>
```

```
Sample Error XML Response
<?xml version="1.0" encoding="UTF-8"?>
<result>
   <deleteDomain>
     <message>error</message>
    <code>106-##</code>
     <reason>An explanation here</reason>
   </deleteDomain>
</result>
```
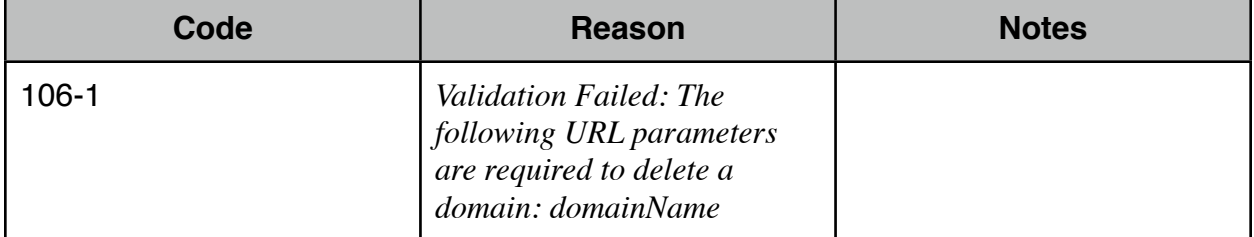

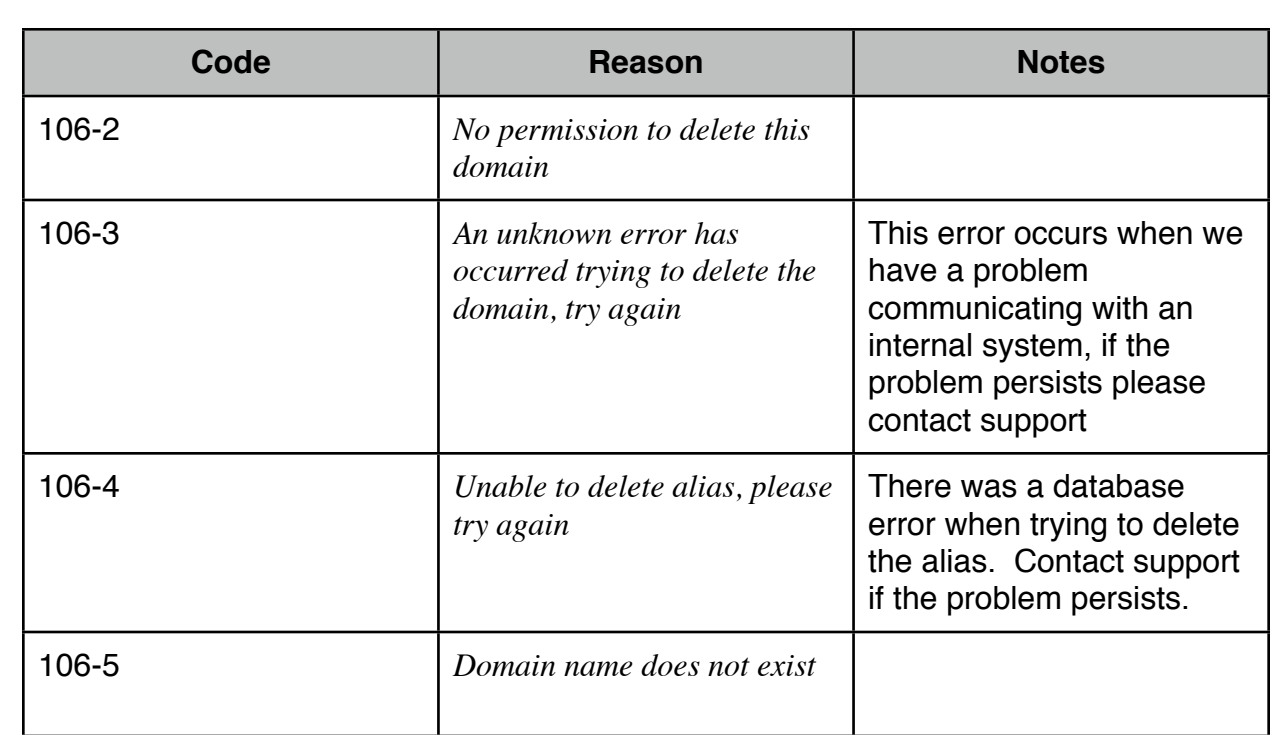

#### <span id="page-24-0"></span>**Get Domain Info**

To retrieve the settings for a domain use the following method name: getDomain

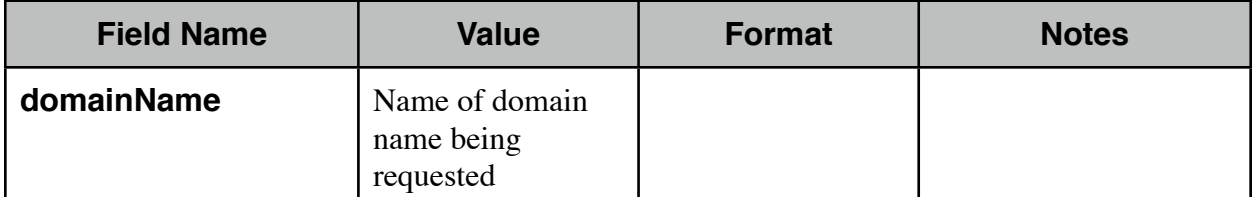

```
Sample XML Request
<?xml version='1.0' encoding='UTF-8'?>
<packet>
     <getDomain>
           <domainName>acme.com</domainName>
      </getDomain>
```

```
</packet>
```

```
Sample Successful XML Response
```

```
<?xml version="1.0" encoding="UTF-8"?>
```

```
<result>
```

```
 <getDomain>
```

```
 <message>success</message>
```

```
 <domain>
```

```
 <domainName>acme.com</domainName>
   <mailServer>mail.acme.com</mailServer>
  <emailContinuity>plus</emailContinuity>
  <alias>none</alias>
   <archiving>rolling</archiving>
 </domain>
```

```
 </getDomain>
```
#### Explanation of Results:

- •domainName The name of the domain we provide services for.
- •mailServer The address we forward any spooled messages to.
- •emailContinuity This would return either none, standard or plus depending on the type of e-mail continuity feature added for this domain.
- •alias Whether or not this domain is an alias to another domain in the MXSave system, if it was aliased it would show what domain name it was aliased to in this element.
- •archiving This would return either none or rolling. Rolling would be returned if the 30 day rolling archive was activated for the domain.

```
Sample Error XML Response
<?xml version="1.0" encoding="UTF-8"?>
<result>
   <getDomain>
     <message>error</message>
   <code>107-##</code>
    <reason>An explanation here</reason>
   </getDomain>
</result>
```
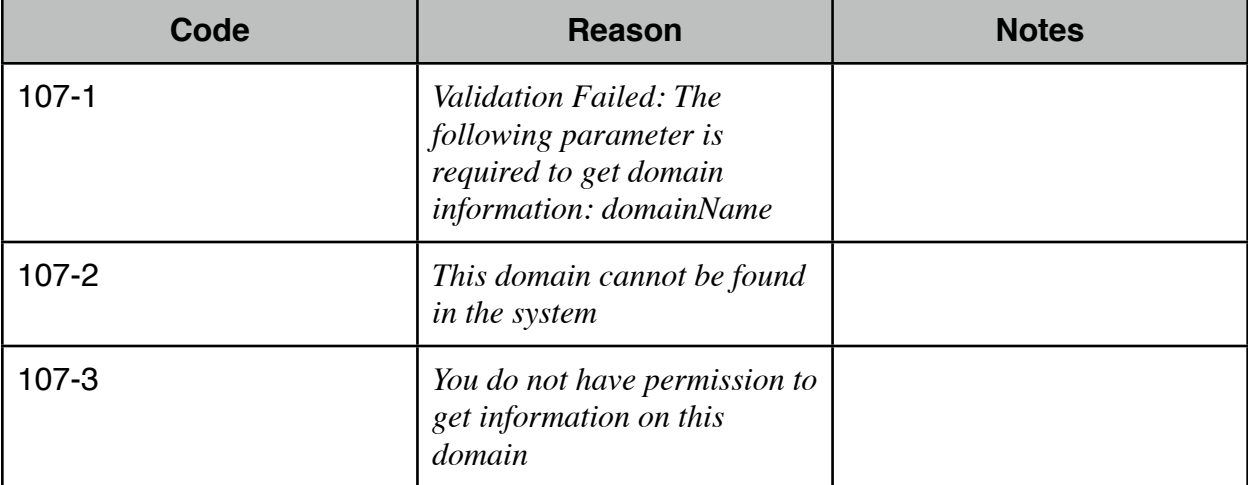

## <span id="page-26-0"></span>**Update Domain**

To update the settings for a domain use the following method name: updateDomain

| <b>Field Name</b> | <b>Value</b>                                                                                                    | <b>Format</b>                   | <b>Notes</b>                                                                                                    |
|-------------------|----------------------------------------------------------------------------------------------------|---------------------------------|----------------------------------------------------------------------------------------------------|
| domainName        | This is the domain<br>name that needs to<br>be updated                                                                                                    |                                 | The domain name<br>itself CANNOT be<br>modified                                                                                                    |
| mailServer        | IP address or host<br>name of mail<br>server being added<br>for domain                                                                                                    | Up to 323<br>characters         | This must be a valid<br>hostname, if you<br>enter an ip it should<br>have a reverse ptr<br>record associated<br>with it or a hostname<br>pointing to it.                                                                     |
| emailContinuity   | Whether email<br>continuity will be<br>enabled for the<br>domain. A value of<br>1 would indicate<br>standard email<br>continuity, 2 would<br>indicated plus<br>email continuity<br>and 0 would<br>indicate no email<br>continuity | Valid values are<br>0 or 1 or 2 | If you disable email<br>continuity on a<br>domain by sending a<br>value of 0 and that<br>domain has the<br>rolling archiving<br>enabled the rolling<br>archiving will also be<br>disabled and<br>removed from the<br>domain. |
| aliasDomain       | If this domain is an<br>alias of another<br>domain, send this<br>domain name                                                                                                    | Up to 255<br>characters         | The aliasDomain<br>must be another<br>domain owned by<br>the client in our<br>system which has<br>email continuity<br>standard or plus<br>enabled. To remove<br>an alias pass 'delete'<br>for this parameter.                |

*Required fields are indicated in: bold*

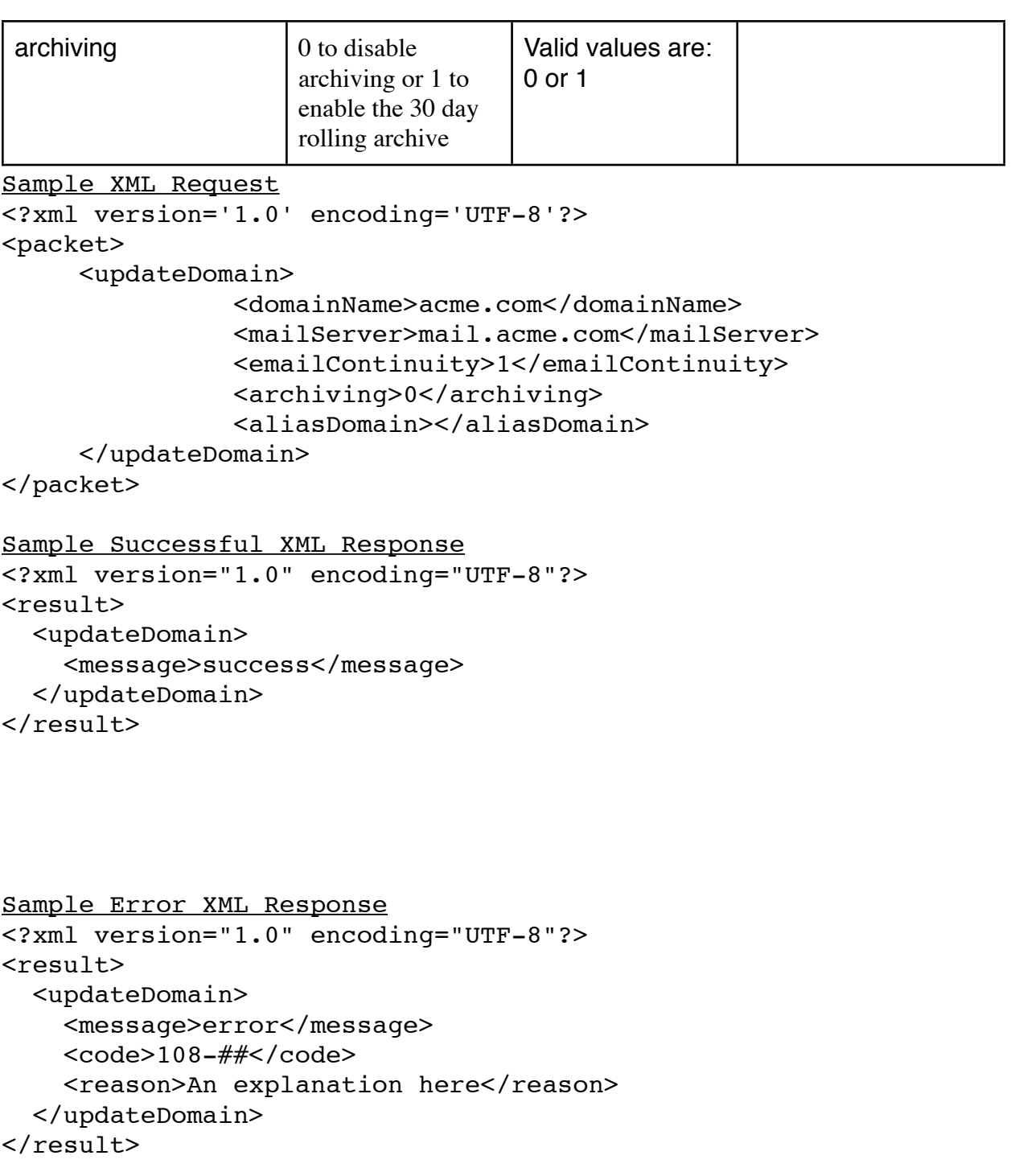

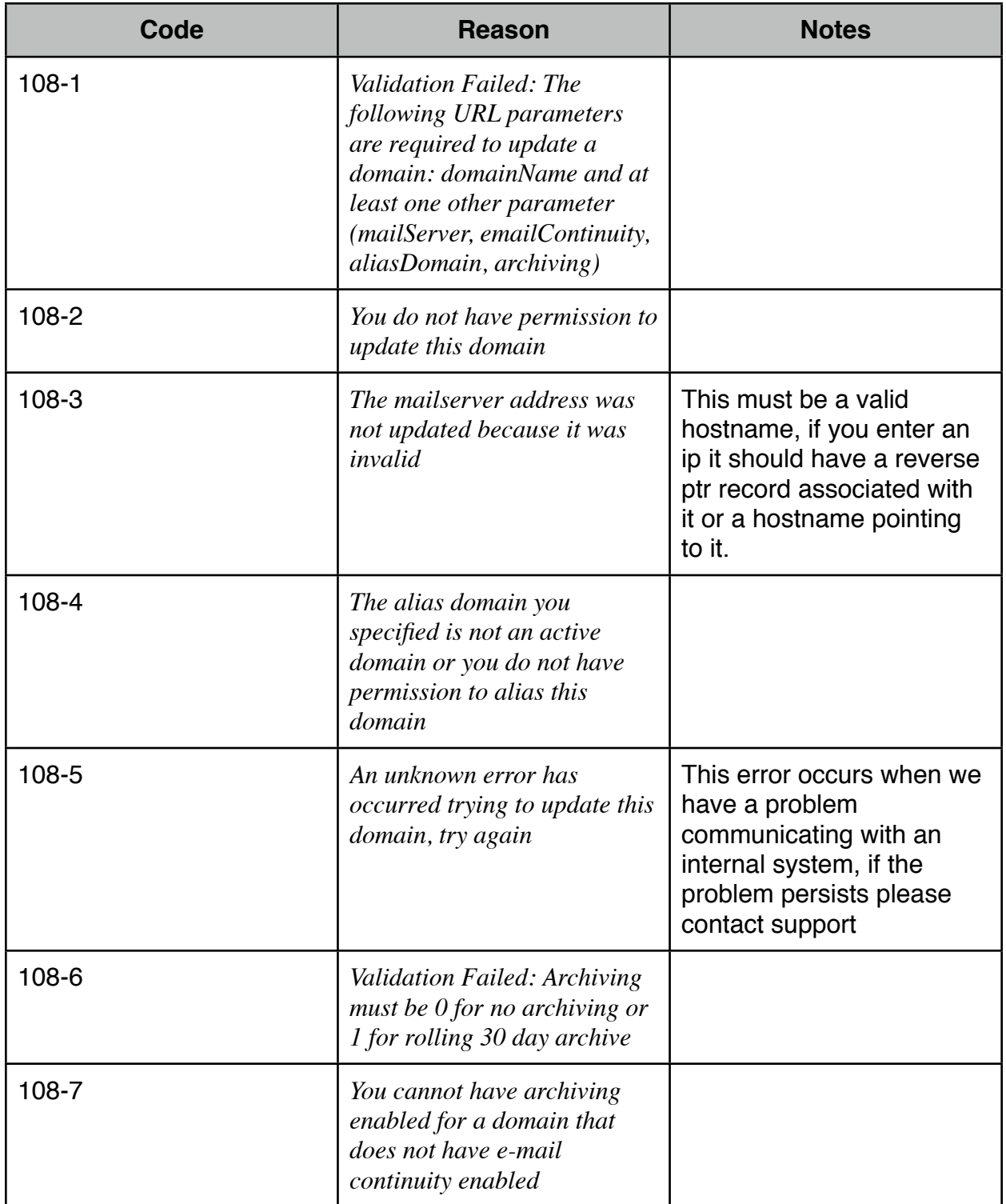

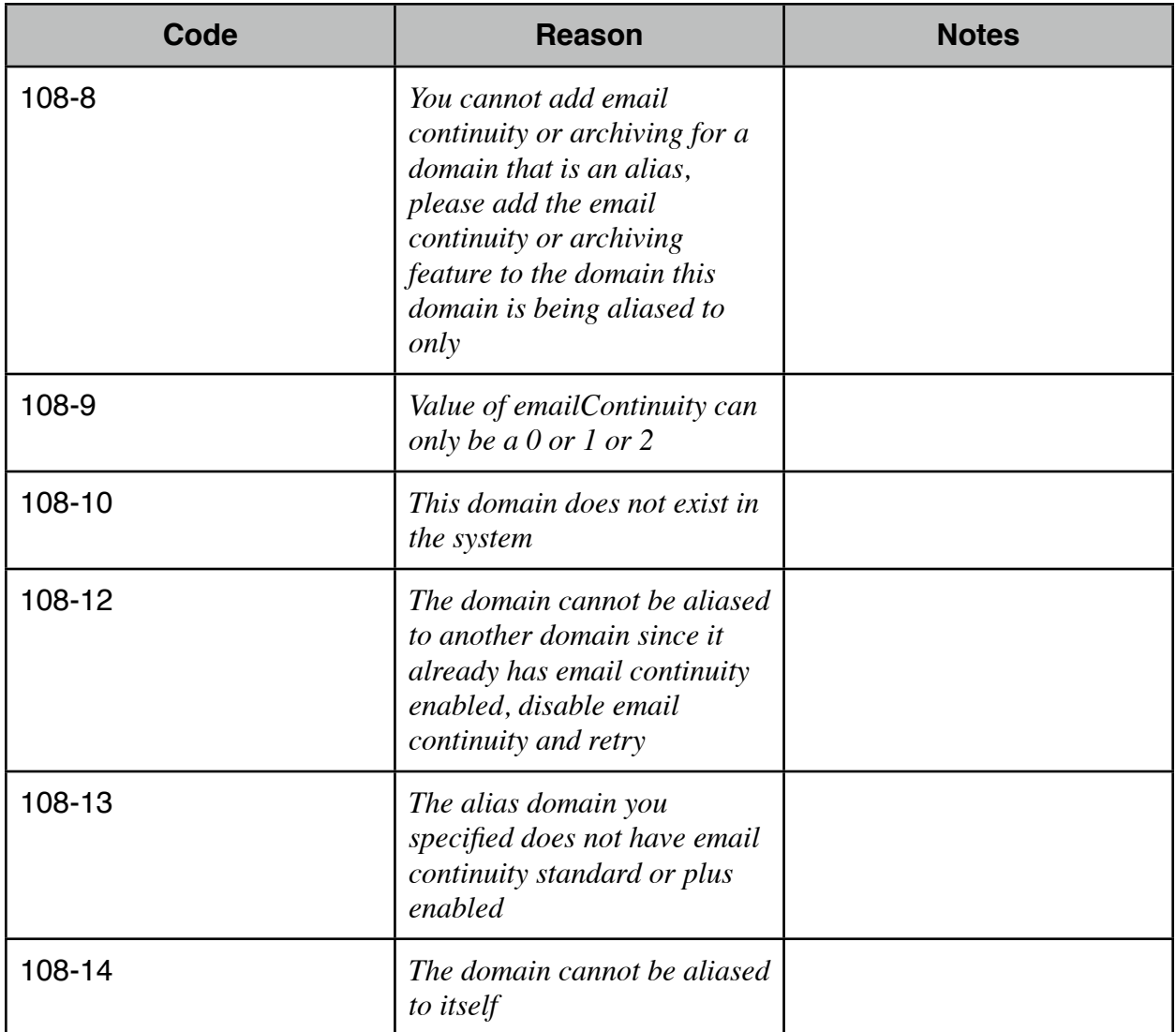

#### <span id="page-30-0"></span>**Get All Domains**

Sample XML Request

To retrieve all domains associated with a client use the following method name: getDomainsAll This method will also show the settings for each domain.

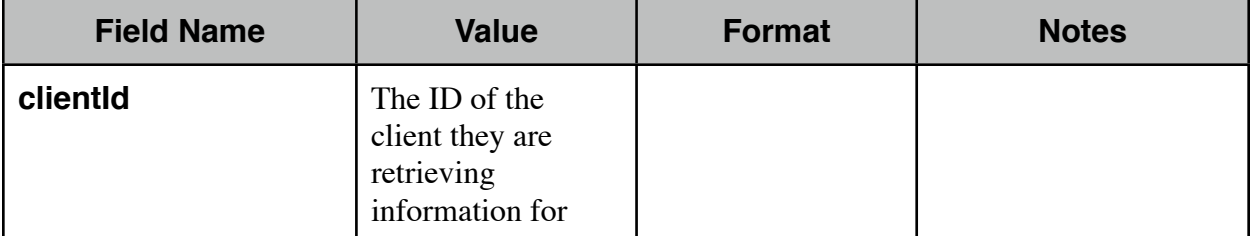

```
<?xml version='1.0' encoding='UTF-8'?>
<packet>
     <getDomainsAll>
           <clientId>123</clientId>
      </getDomainsAll>
</packet>
Sample Successful XML Response
<?xml version="1.0" encoding="UTF-8"?>
<result>
   <getDomainsAll>
     <message>success</message>
     <domain>
       <domainName>acme.com</domainName>
       <mailServer>mail.acme.com</mailServer>
       <emailContinuity>standard</emailContinuity>
       <alias>none</alias>
       <archiving>none</archiving>
     </domain>
     <domain>
       <domainName>acme2.com</domainName>
       <mailServer>mail.acme2.com</mailServer>
       <emailContinuity>plus</emailContinuity>
       <alias>none</alias>
       <archiving>rolling</archiving>
     </domain>
   </getDomainsAll>
\langleresult>
```

```
•domainName - The name of the domain we provide services for.
```
•mailServer - The address we forward any spooled messages to.

- •emailContinuity This would return either none, standard or plus depending on the type of e-mail continuity feature added for this domain.
- •alias Whether or not this domain is an alias to another domain in the MXSave system, if it was aliased it would show what domain name it was aliased to in this element.
- •archiving This would return either none or rolling. Rolling would be returned if the 30 day rolling archive was activated for the domain.

```
Sample Error XML Response
<?xml version="1.0" encoding="UTF-8"?>
<result>
   <getDomainsAll>
     <message>error</message>
    <code>116-#</code> <reason>An explanation here</reason>
   </getDomainsAll>
\langleresult>
```
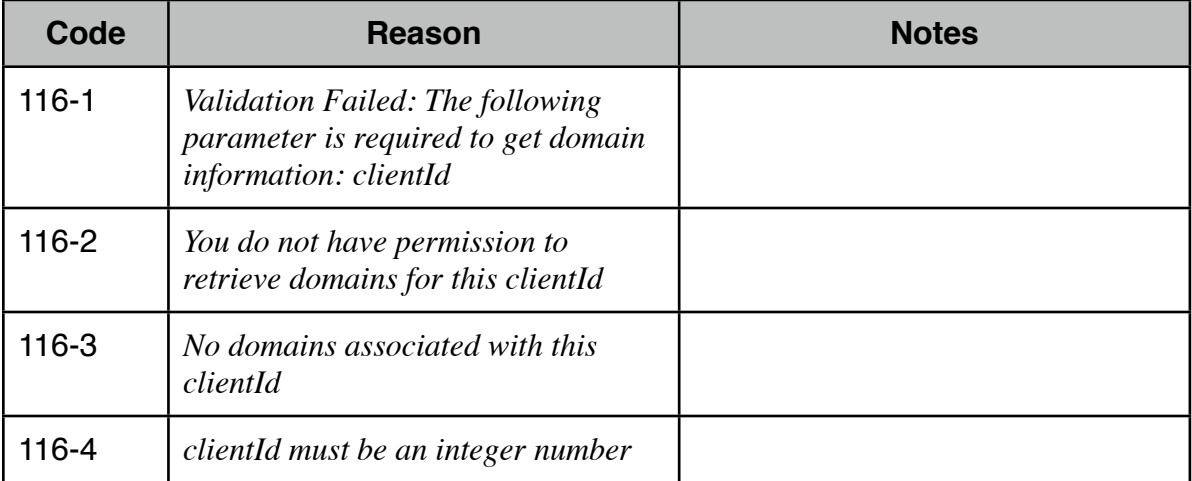

## <span id="page-32-0"></span>**Users**

The following documentation shows all the methods available for managing users in the system and how to use each method.

### <span id="page-32-1"></span>**Add Email Continuity User**

To add an e-mail continuity user use the following method name: addEmailContinuityUser

Multiple email continuity users may be added using a single request by repeating the <addEmailContinuityUser> section as shown in the sample xml request below.

| <b>Field Name</b> | <b>Value</b>                                                    | <b>Format</b>                                                    | <b>Notes</b>                                                                                                    |
|-------------------|-----------------------------------------------------------------|------------------------------------------------------------------|----------------------------------------------------------------------------------------------------|
| email             | The e-mail address<br>for the user you are<br>wishing to add    | Up to $64$<br>characters for<br>local part of e-<br>mail address | E-mail addresses with<br>apostrophes cannot be<br>added                                                                                                    |
| alias             | The alias or aliases<br>associated with the<br>user being added | Up to $64$<br>characters                                         | Apostrophes are not<br>allowed in aliases                                                                                                    |
| password          | The password for<br>the user                                    | Between 7-12<br>alphanumeric<br>characters                       |                                                                                                    |
| notify            | Must have a value<br>of YES or NO                               |                                                                  | This is a flag of YES or<br>NO. If YES email a<br>password to the user, if<br>NO, do not email a<br>password. In either<br>case a password will<br>need to be auto-<br>generated unless the<br>request includes the<br>password tag for the<br>user. |

*Required fields are indicated in: bold*

```
Sample XML Request
<?xml version='1.0' encoding='UTF-8'?>
<packet>
     <addEmailContinuityUser>
           <email>user1@acme.com</email>
            <password>1234567</password>
            <notify>no</notify>
           <alias>
                 <name>alias1</name>
           </alias>
           <alias>
                 <name>alias2</name>
            </alias>
      </addEmailContinuityUser>
     <addEmailContinuityUser>
           <email>user2@acme.com</email>
           <password></password>
            <notify>yes</notify>
      </addEmailContinuityUser>
</packet>
Sample Successful XML Response
<?xml version="1.0" encoding="UTF-8"?>
<result>
   <addEmailContinuityUser>
     <user>
       <email>user1@acme.com</email>
       <message>success</message>
       <password>1234567</password>
       <notify>no</notify>
       <alias>
         <name>alias1</name>
       </alias>
       <alias>
         <name>alias2</name>
       </alias>
     </user>
    \langleuser\rangle <email>user2@acme.com</email>
       <message>success</message>
       <password>4txb31n</password>
       <notify>yes</notify>
     </user>
   </addEmailContinuityUser>
\langleresult>
```

```
Sample Error XML Response
<?xml version="1.0" encoding="UTF-8"?>
<result>
   <addEmailContinuityUser>
    \langleuser\rangle <email>user19@acme.com</email>
       <message>success</message>
       <password>fpn8x3b</password>
       <notify>no</notify>
     </user>
     <user>
       <email>user20@acme.com</email>
       <message>error</message>
      <code>109-#</code><reason>An explanation here</reason>
     </user>
   </addEmailContinuityUser>
\langleresult>
```
#### Explanation of Results:

Usually a response will be returned for each email continuity user being added, thus if there is a problem adding one of the users, other users being added in the same request might be successful. Only in some instances where there are multiple users being added there could be only a single error returned, and this would be due to an error such as the service provider not having permission to add users for this domain or the domain the users are being added for not having email continuity enabled. In this instance obviously none of the users in the request would be added.

Also the <password> node will be empty if you are adding email continuity to an admin user, in this case the password will be there existing password. This cannot be changed by adding a new password in this request, admin user passwords can only be changed using the updateEmailContinuityPassword method.

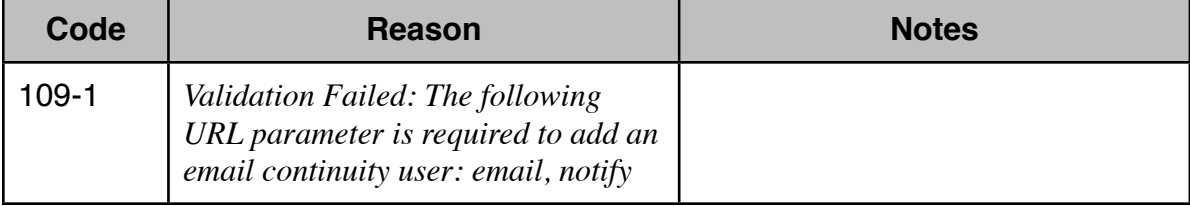

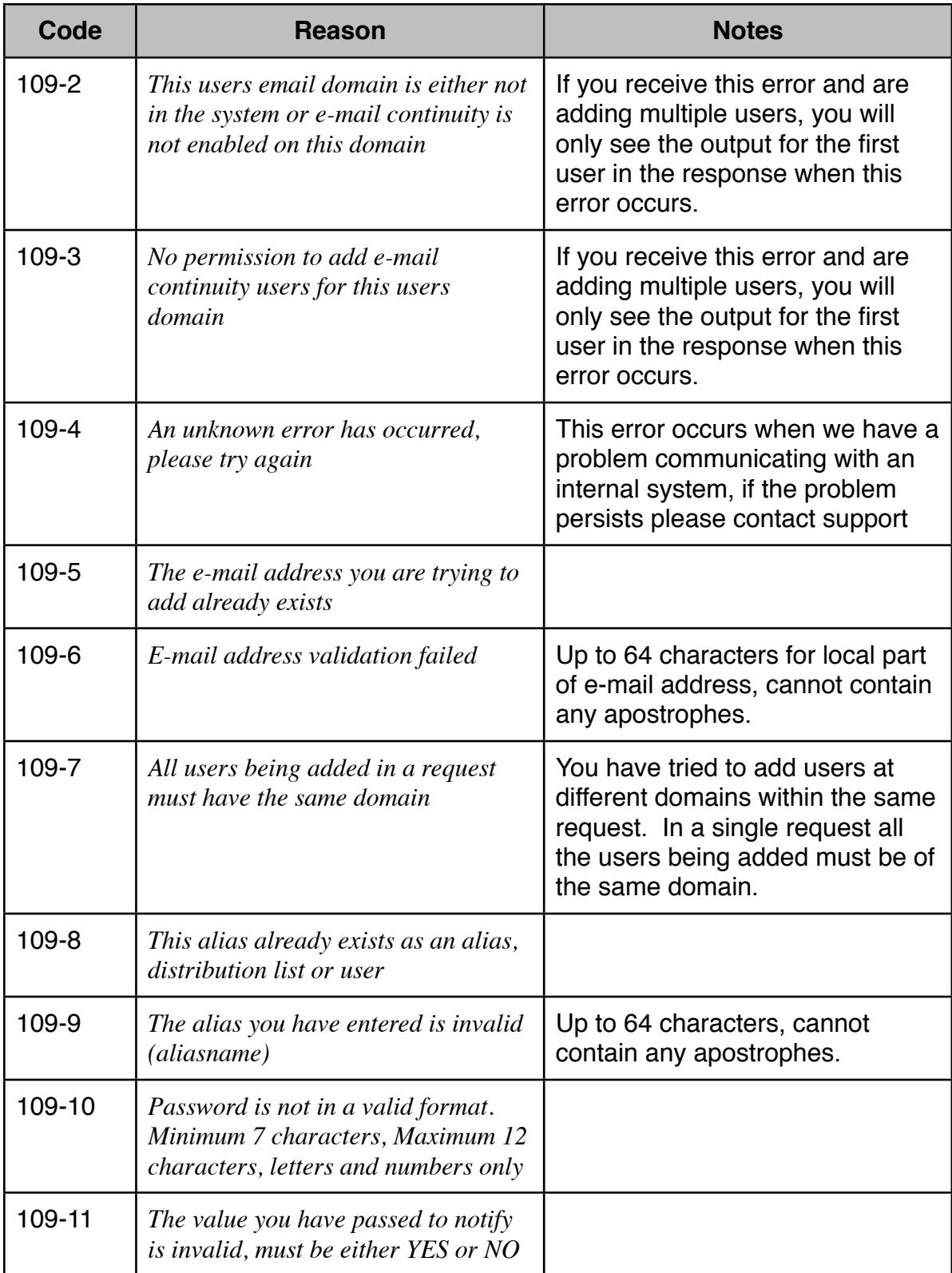

### <span id="page-36-0"></span>**Add Distribution List**

To add a distribution list use the following method name: addDistributionList Distribution lists are used for e-mails to addresses that have multiple recipients. For example a sales email may go to multiple recipients and a distribution list would be used in this case.

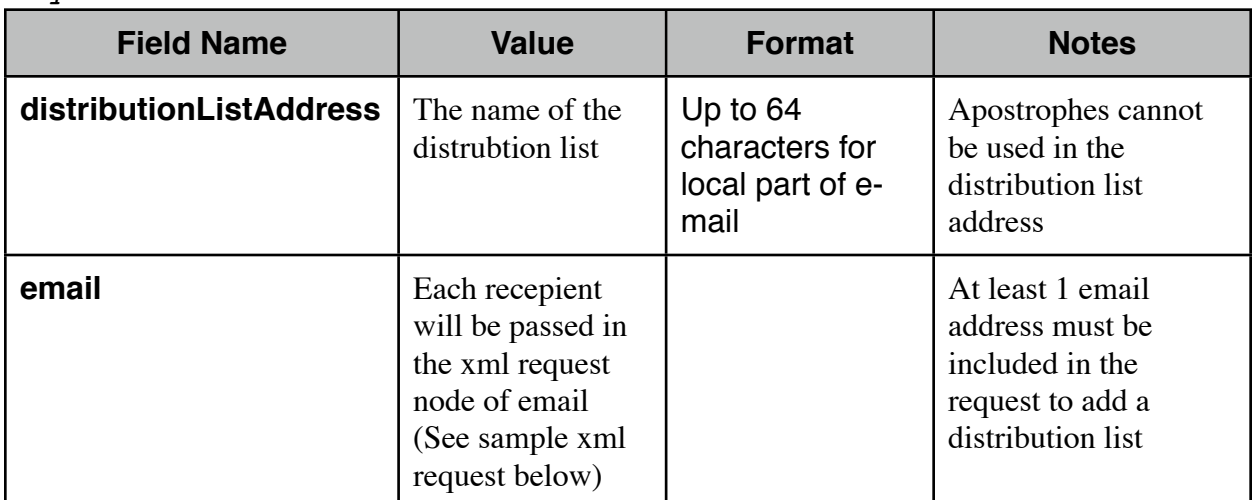

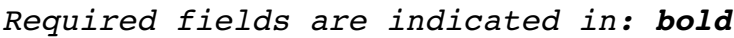

```
Sample XML Request
```

```
<?xml version='1.0' encoding='UTF-8'?>
<packet>
     <addDistributionList>
          ! ! <distributionListAddress>list@acme.com
          ! ! </distributionListAddress>
          <recipient>
               <email>user1@acme.com</email>
          </recipient>
          <recipient>
               <email>user2@acme.com</email>
          </recipient>
     </addDistributionList>
</packet>
```
You may add as many recipients as you want in a single xml request to add a distribution list by duplicating the <recipient> section for each recipient as specified above. Each recipient must already be a valid email continuity user in the system. Also you can add additional members to an existing

distribution list at a later time using the addDistributionListMember method.

```
Sample Successful XML Response
<?xml version="1.0" encoding="UTF-8"?>
<result>
   <addDistributionList>
     <message>success</message>
     <distributionListAddress>list@acme.com
     </distributionListAddress>
     <recipient>
       <email>user1@acme.com</email>
       <message>success</message>
     </recipient>
     <recipient>
       <email>user2@acme.com</email>
       <message>success</message>
     </recipient>
   </addDistributionList>
</result>
```
#### Explanation of Results:

Each recipient that is added successfully to the distribution list in the request will receive a success response as indicated above. Additionally each recipient that is not added successfully will also have an error with a code displayed as per the sample error xml response below.

```
Sample Error XML Response
<?xml version="1.0" encoding="UTF-8"?>
<result>
   <addDistributionList>
     <message>error</message>
     <distributionListAddress>list@acme.com
     </distributionListAddress>
    <code>110-#</code> <reason>An explanation here</reason>
     <recipient>
       <email>user1@acme.com</email>
       <message>error</message>
      <code>110-##</code>
       <reason>An explanation here</reason>
     </recipient>
     <recipient>
       <email>user2@acme.com</email>
       <message>success</message>
     </recipient>
   </addDistributionList>
</result>
```
#### Explanation of Results:

As indicated above when one of the recipients cannot be added to the distribution list, it is specified in the return result for that recipient in the <recipient> node. Also the main section where the distribution list address is specified returns an error code indicating that there was an error with one or more recipients.

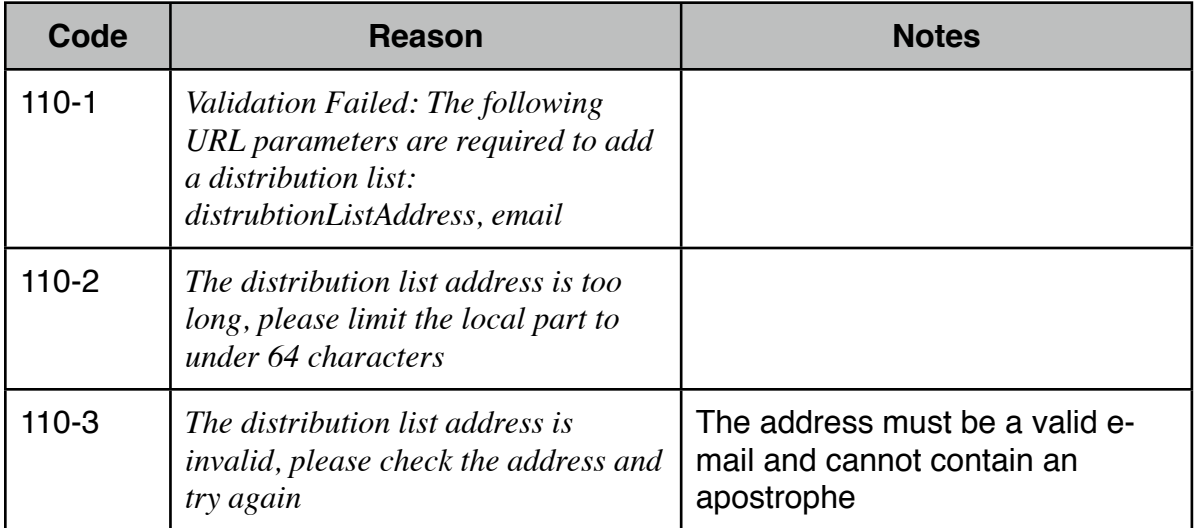

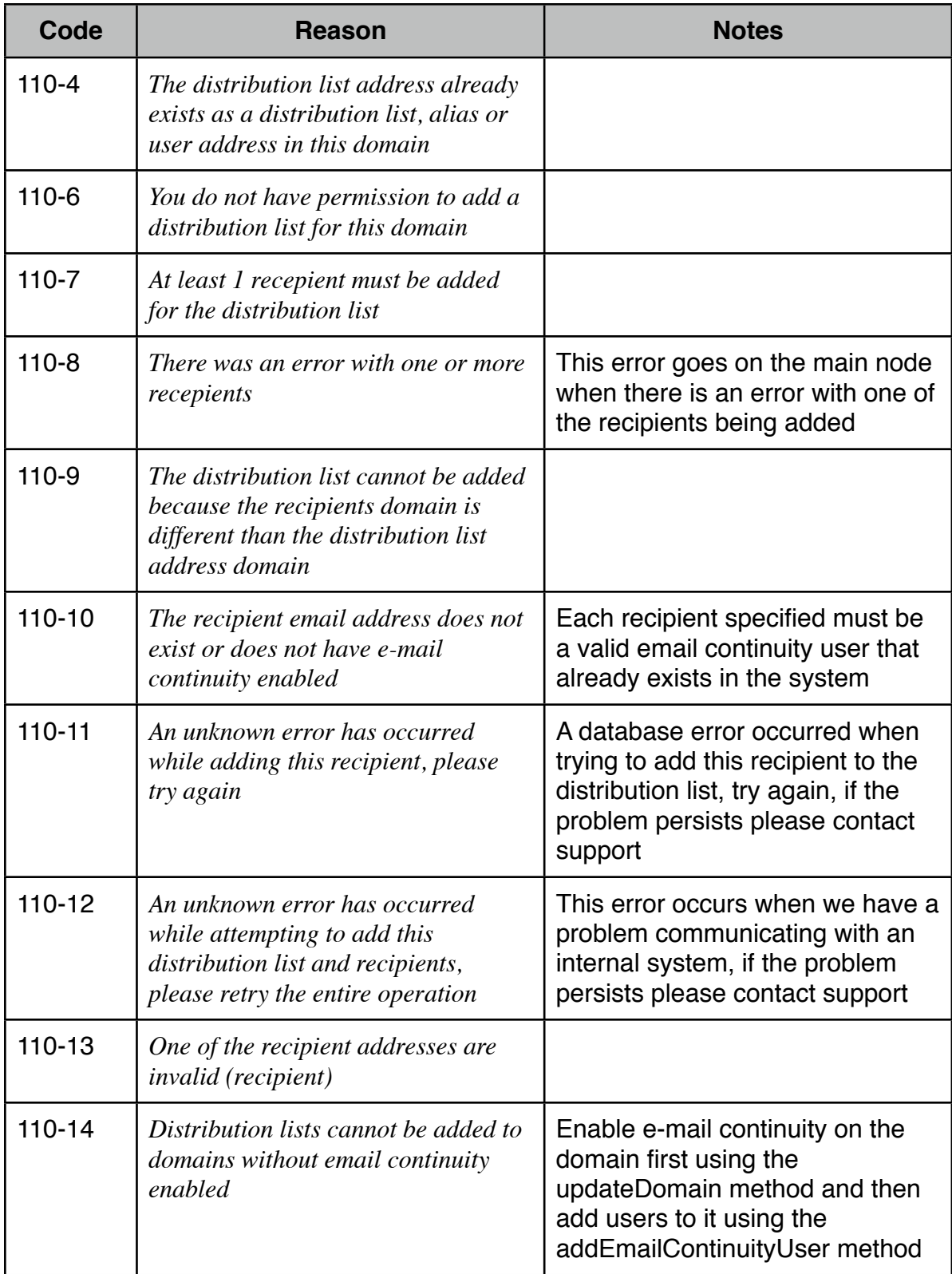

### <span id="page-40-0"></span>**Add Email Continuity Alias**

To add a email continuity alias use the following method name: addEmailContinuityAlias

E-mail continuity aliases are added for users that have multiple addresses. For example if *johndoe* also receives email for *john*  you would add *john as an email continuity alias to the johndoe*  email continuity user.

| <b>Field Name</b> | <b>Value</b>                                                     | <b>Format</b>            | <b>Notes</b>                                                                                                    |
|-------------------|------------------------------------------------------------------|--------------------------|----------------------------------------------------------------------------------------------------|
| email             | The e-mail address<br>for the user you are<br>adding an alias to |                          |                                                                                                    |
| alias             | The alias or aliases<br>being added for the<br>user              | Up to $64$<br>characters | Apostrophes are not<br>allowed in aliases.<br>You can add as<br>many aliases as you<br>want in a single<br>request, see the<br>sample request<br>below. |

*Required fields are indicated in: bold*

```
Sample XML Request
<?xml version='1.0' encoding='UTF-8'?>
<packet>
     <addEmailContinuityAlias>
           <email>user1@acme.com</email>
           <alias>
                <name>alias1</name>
           </alias>
           <alias>
                <name>alias2</name>
           </alias> 
       </addEmailContinuityAlias>
</packet>
```

```
Sample Successful XML Response
<?xml version="1.0" encoding="UTF-8"?>
<result>
   <addEmailContinuityAlias>
     <message>success</message>
     <email>user1@acme.com</email>
     <alias>
       <name>alias1</name>
       <message>success</message>
     </alias>
     <alias>
       <name>alias2</name>
       <message>success</message>
     </alias>
   </addEmailContinuityAlias>
\langleresult>
Explanation of Results:
```
Each alias that is added successfully for the e-mail continuity user in the request will receive a success response as indicated above. Additionally each alias that is not added successfully will also have an error with a code displayed as per the sample error xml response below.

```
Sample Error XML Response
<?xml version="1.0" encoding="UTF-8"?>
<result>
   <addEmailContinuityAlias>
     <message>error</message>
     <email>user1@acme.com</email>
    <code>121-##</code>
     <reason>An explanation here</reason>
     <alias>
       <name>alias1</name>
       <message>error</message>
      <code>121-##</code>
       <reason>An explanation here</reason>
     </alias>
     <alias>
       <name>mupe</name>
       <message>success</message>
     </alias>
   </addEmailContinuityAlias>
\langleresult>
Explanation of Results:
```
As indicated above when one of the aliases cannot be added for the user, it is specified in the return result for that alias in the <alias> node. Also the main section where the email continuity user address is specified returns an error code indicating that there was an error with one or more aliases.

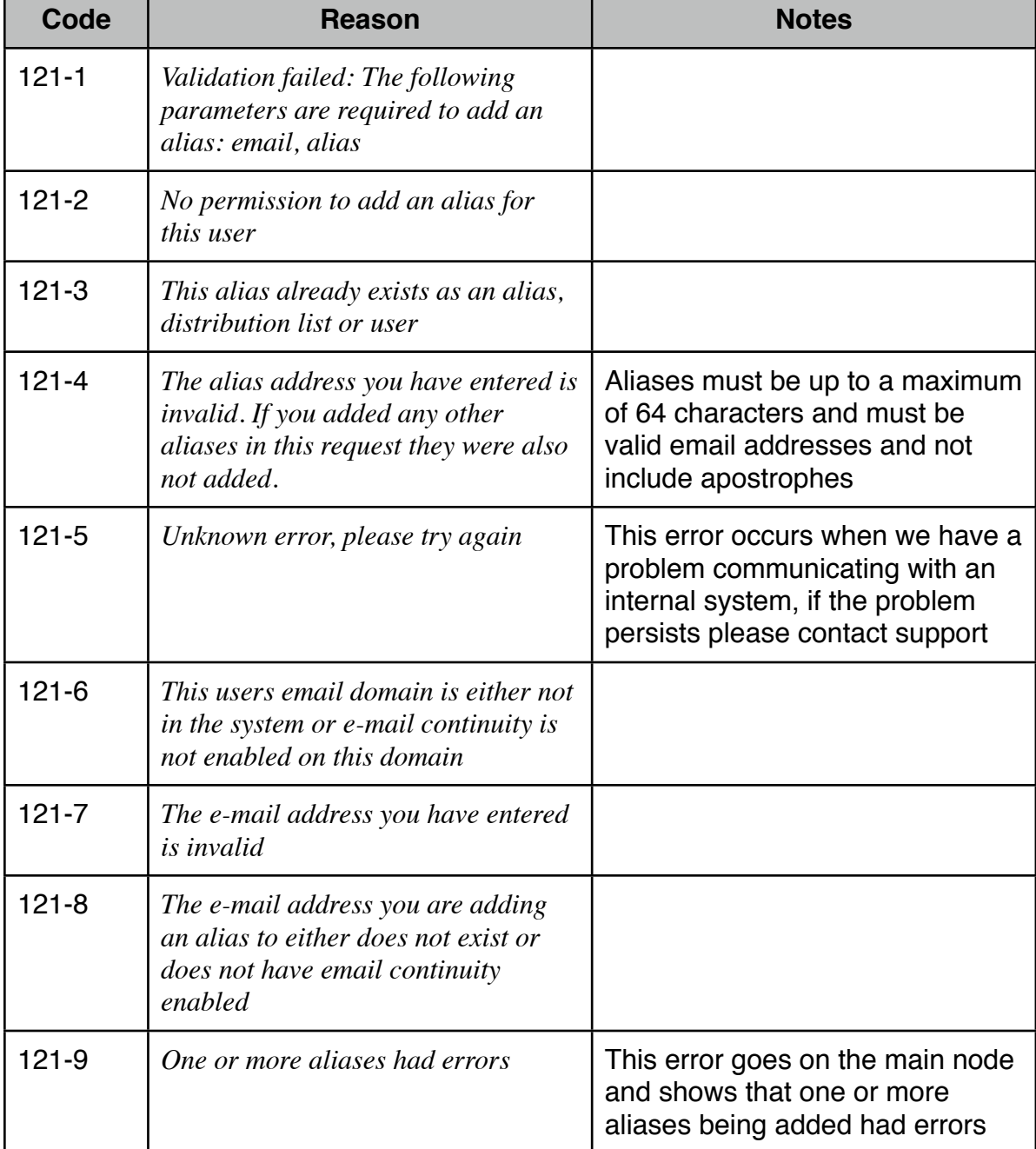

#### <span id="page-43-0"></span>**Delete Email Continuity User**

To delete an email continuity user use the following method name: deleteEmailContinuityUser

This method also removes any aliases the user has as well as removes them from any distribution lists they are a part of.

**Field Name Value Format Notes email** The email address of the user being deleted More than one email continuity user may be deleted per each request, see the sample request below

*Required fields are indicated in: bold*

```
Sample XML Request
```

```
<?xml version='1.0' encoding='UTF-8'?>
<packet>
     <deleteEmailContinuityUser>
           <email>user1@acme.com</email>
      </deleteEmailContinuityUser>
     <deleteEmailContinuityUser>
           <email>user2@acme.com</email>
      </deleteEmailContinuityUser>
</packet>
```

```
Sample Successful XML Response
<?xml version="1.0" encoding="UTF-8"?>
<result>
   <deleteEmailContinuityUser>
     <user>
       <email>user1@acme.com</email>
       <message>success</message>
     </user>
     <user>
       <email>user2@acme.com</email>
       <message>success</message>
     </user>
   </deleteEmailContinuityUser>
\langleresult>
```

```
Explanation of Results:
Each user that is successfully deleted will have a success 
message in their individual <user> nodes in the result.
Sample Error XML Response
<?xml version="1.0" encoding="UTF-8"?>
<result>
   <deleteEmailContinuityUser>
     <user>
       <email>user1@acme.com</email>
       <message>error</message>
      <code>111-##</code>
       <reason>An explanation here</reason>
     </user>
     <user>
       <email>user2@acme.com</email>
       <message>success</message>
     </user>
   </deleteEmailContinuityUser>
\langleresult>
```
#### Explanation of Results:

Each user will have their own success or error message returned within their individual <user> nodes in the results. In the above example you can see userl@acme.com could not be deleted.

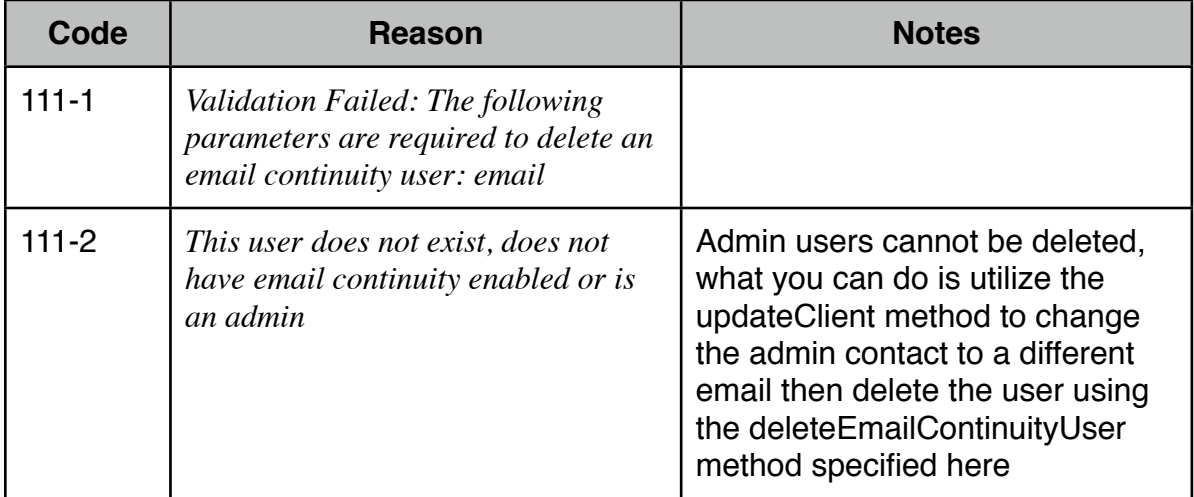

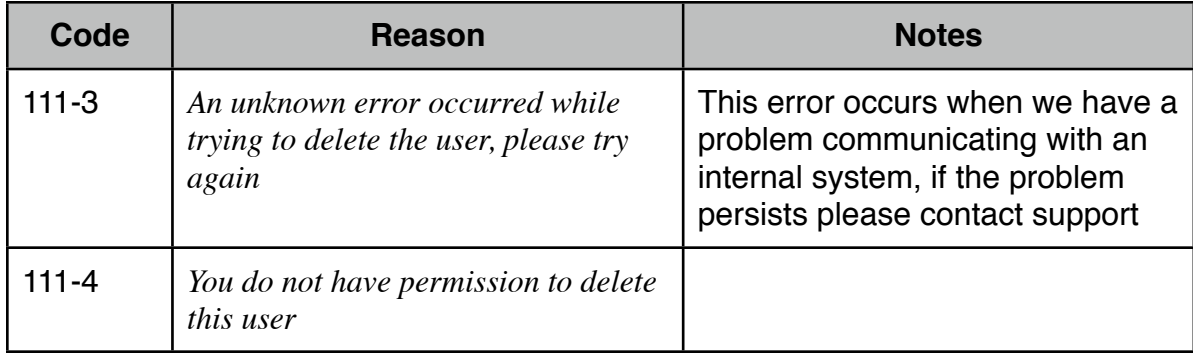

### <span id="page-46-0"></span>**Delete Email Continuity Alias**

To delete an email continuity alias use the following method name: deleteEmailContinuityAlias

Multiple aliases may be deleted from a single email continuity user using a single request as specified in the sample below.

| <b>Field Name</b> | <b>Value</b>                                                               | <b>Format</b>                                                                                                    | <b>Notes</b>                                                                           |
|-------------------|----------------------------------------------------------------------------|----------------------------------------------------------------------------------------------------|----------------------------------------------------------------------------------------|
| email             | The email address<br>associated with the<br>alias that is being<br>removed |                                                                                                    |                                                                                        |
| alias             | The alias that is<br>being deleted                                         | The actual alias<br>is embedded in a<br><name> node<br/>within the <alias><br/>node for each<br/>alias being<br/>deleted</alias></name> | More than one alias<br>may be deleted per<br>request, see the sample<br>request below. |

*Required fields are indicated in: bold*

```
Sample XML Request
<?xml version='1.0' encoding='UTF-8'?>
<packet>
     <deleteEmailContinuityAlias>
           <email>user1@acme.com</email>
           <alias>
                 <name>alias1</name>
           </alias>
          ! ! <alias>
                 <name>alias2</name>
           </alias>
          ! ! <alias>
                 <name>alias3</name>
            </alias> 
      </deleteEmailContinuityAlias>
</packet>
```

```
Sample Successful XML Response
<?xml version="1.0" encoding="UTF-8"?>
<result>
   <deleteEmailContinuityAlias>
     <email>user1@acme.com</email>
     <alias>
       <name>alias1</name>
       <message>success</message>
     </alias>
     <alias>
       <name>alias2</name>
       <message>success</message>
     </alias>
     <alias>
       <name>alias3</name>
       <message>success</message>
     </alias>
   </deleteEmailContinuityAlias>
</result>
Sample Error XML Response
<?xml version="1.0" encoding="UTF-8"?>
<result>
   <deleteEmailContinuityAlias>
     <message>error</message>
     <email>user1@acme.com</email>
    <code>112-##</code>
    <reason>An explanation here</reason>
     <alias>
       <name>alias1</name>
       <message>error</message>
      <code>112-##</code>
      <reason>An explanation here</reason>
     </alias>
     <alias>
       <name>alias2</name>
       <message>success</message>
     </alias>
   </deleteEmailContinuityAlias>
\langleresult>
```
#### Explanation of Results:

Each alias will have their own success or error message returned within their individual <alias> nodes in the results. In the above example you can see alias1 could not be deleted.

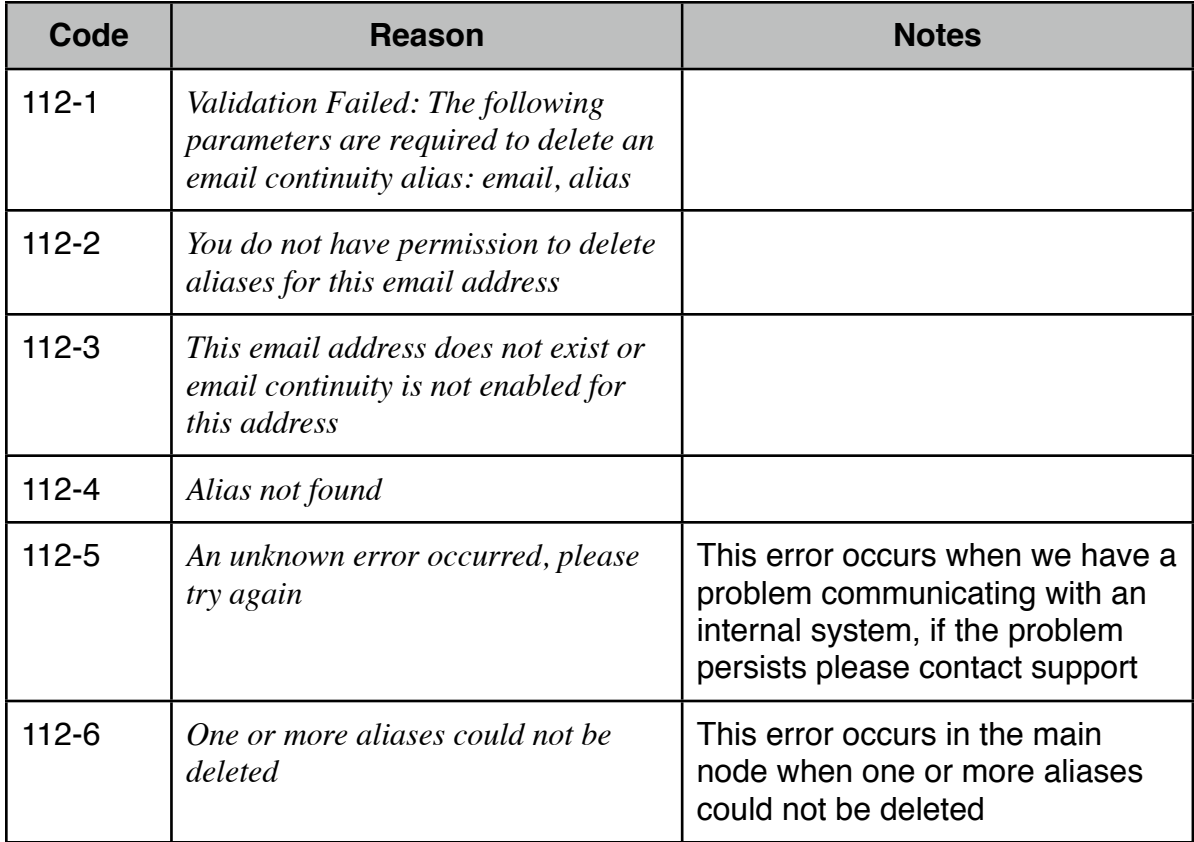

### <span id="page-49-0"></span>**Add Distribution List Member**

To add a member to a distribution list use the following method name: addDistributionListMember

Multiple members may be added to the distribution list using a single request as specified in the sample below.

| <b>Field Name</b>       | <b>Value</b>                                                       | <b>Format</b>                                                                                                   | <b>Notes</b>                                                                                  |
|-------------------------|--------------------------------------------------------------------|----------------------------------------------------------------------------------------------------|-----------------------------------------------------------------------------------------------|
| distributionListAddress | This is the name<br>of the existing<br>distribution list           |                                                                                                    |                                                                                               |
| email                   | The recipient who<br>is being added to<br>the distribution<br>list | The email node<br>is enclosed in<br>the $\le$ recipient $>$<br>node for each<br>new distribution<br>list member | The recipient must<br>already have been<br>added as an email<br>continuity user<br>previously |

*Required fields are indicated in: bold*

```
Sample XML Request
<?xml version='1.0' encoding='UTF-8'?>
<packet>
     <addDistributionListMember>
          ! ! <distributionListAddress>list@acme.com
          ! ! </distributionListAddress>
          <recipient>
               <email>user1@acme.com</email>
          </recipient>
          <recipient>
               <email>user2@acme.com</email>
          </recipient>
     </addDistributionListMember>
</packet>
```

```
Sample Successful XML Response
<?xml version="1.0" encoding="UTF-8"?>
<result>
   <addDistributionListMember>
     <message>success</message>
     <distributionListAddress>list@acme.com
     </distributionListAddress>
     <recipient>
       <email>user1@acme.com</email>
       <message>success</message>
     </recipient>
     <recipient>
       <email>user2@acme.com</email>
       <message>success</message>
     </recipient>
   </addDistributionListMember>
\langleresult>
Sample Error XML Response
<?xml version="1.0" encoding="UTF-8"?>
<result>
   <addDistributionListMember>
     <message>error</message>
     <distributionListAddress>list@acme.com
     </distributionListAddress>
    <code>113-\##</code><reason>An explanation here</reason>
     <recipient>
       <email>user1@acme.com</email>
       <message>error</message>
      <code>113-##</code>
      <reason>An explanation here</reason>
     </recipient>
     <recipient>
       <email>user2@acme.com</email>
       <message>success</message>
     </recipient>
   </addDistributionListMember>
</result>
```
#### Explanation of Results:

Each recipient being added will have their own success or error message returned within their individual <recipient> nodes in the results. In the above example you can see userl@acme.com could not be added.

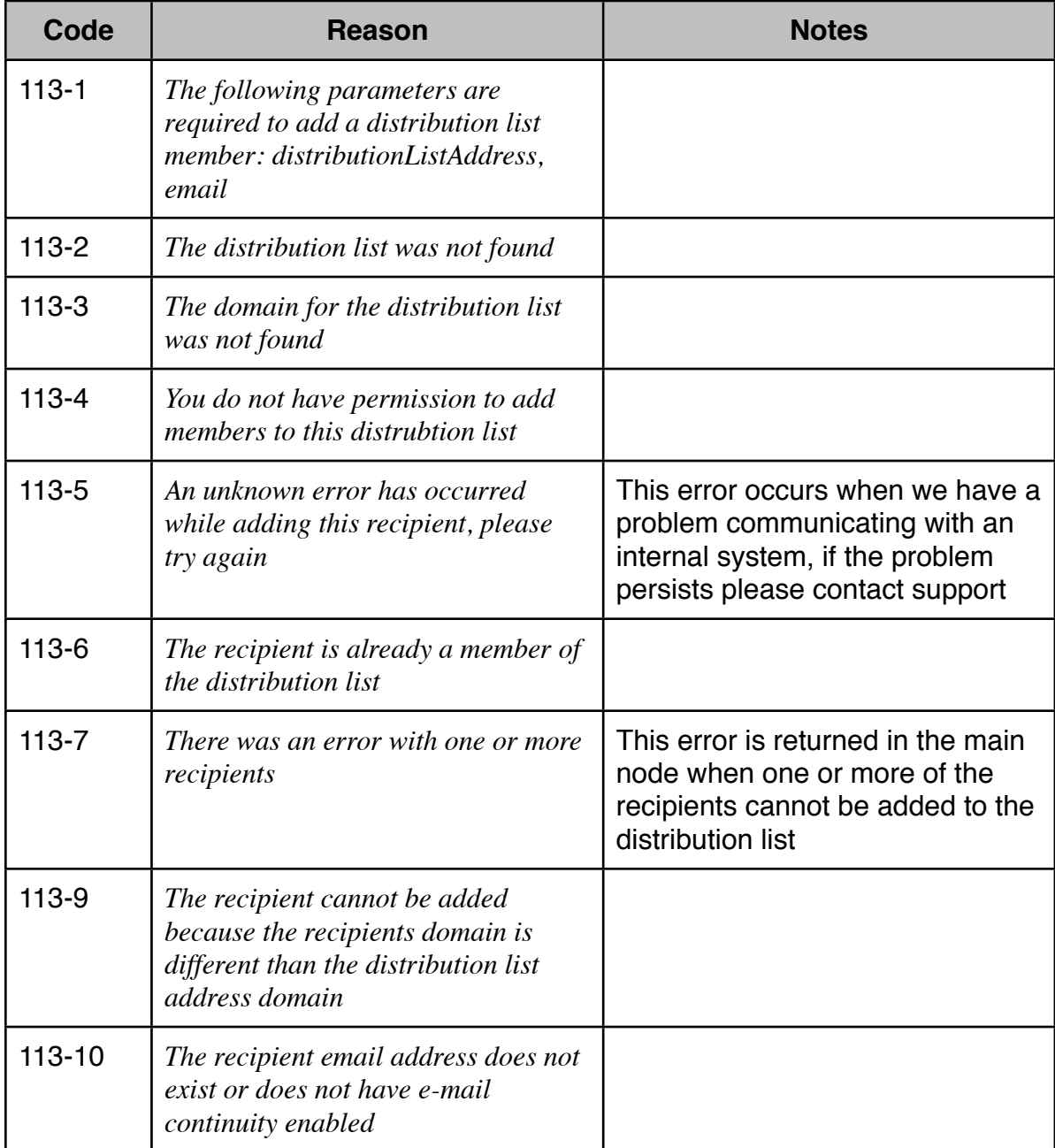

#### <span id="page-52-0"></span>**Delete Distribution List Member**

To delete a member from a distribution list use the following method name: deleteDistributionListMember

Multiple members may be deleted from the distribution list using a single request as specified in the sample below.

| <b>Field Name</b>              | <b>Value</b>                                                                | <b>Format</b>                                                                                                    | <b>Notes</b> |
|--------------------------------|-----------------------------------------------------------------------------|----------------------------------------------------------------------------------------------------|--------------|
| <b>distributionListAddress</b> | This is the name.<br>of the existing<br>distribution list                   |                                                                                                    |              |
| email                          | The address of<br>the member being<br>removed from the<br>distribution list | The email node<br>is enclosed in<br>the $\le$ recipient $>$<br>node for each<br>distribution list<br>member being<br>deleted |              |

*Required fields are indicated in: bold*

```
Sample XML Request
<?xml version='1.0' encoding='UTF-8'?>
<packet>
     <deleteDistributionListMember>
          ! ! <distributionListAddress>list@acme.com
          ! ! <distributionListAddress>
          <recipient>
               <email>user1@acme.com</email>
          </recipient>
          <recipient>
               <email>user2@acme.com</email>
          </recipient>
     </deleteDistributionListMember>
</packet>
```

```
Sample Successful XML Response
<?xml version="1.0" encoding="UTF-8"?>
<result>
   <deleteDistributionListMember>
     <message>success</message>
     <distributionListAddress>list@acme.com
     </distributionListAddress>
     <recipient>
       <email>user1@acme.com</email>
       <message>success</message>
     </recipient>
     <recipient>
       <email>user2@acme.com</email>
       <message>success</message>
     </recipient>
   </deleteDistributionListMember>
\langleresult>
Sample Error XML Response
<?xml version="1.0" encoding="UTF-8"?>
<result>
   <deleteDistributionListMember>
     <message>error</message>
     <distributionListAddress>list@acme.com
     </distributionListAddress>
    <code>114-#</code> <reason>An explanation here</reason>
     <recipient>
       <email>user1@acme.com</email>
       <message>error</message>
      <code>114-##</code>
      <reason>An explanation here</reason>
     </recipient>
     <recipient>
       <email>user2@acme.com</email>
       <message>success</message>
     </recipient>
   </deleteDistributionListMember>
\langleresult>
```
#### Explanation of Results:

Each recipient being deleted will have their own success or error message returned within their individual <recipient> nodes in the results. In the above example you can see userleacme.com could not be deleted.

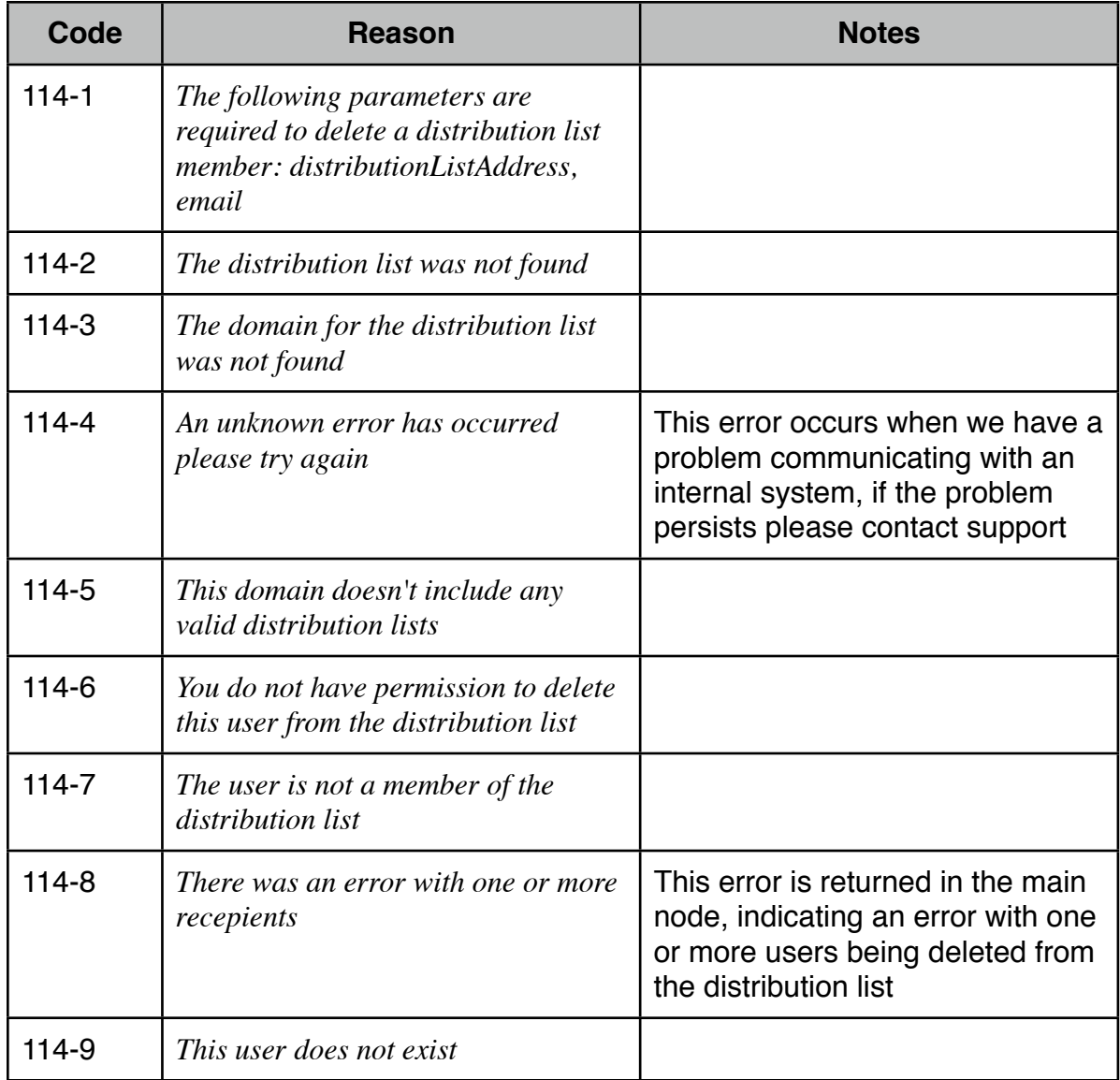

### <span id="page-55-0"></span>**Delete Distribution List**

To delete a distribution list use the following method name: deleteDistributionList

*Required fields are indicated in: bold*

| <b>Field Name</b>       | <b>Value</b>                                                        | <b>Format</b> | <b>Notes</b> |
|-------------------------|---------------------------------------------------------------------|---------------|--------------|
| distributionListAddress | This is the<br>address of the<br>distribution list<br>being deleted |               |              |

```
Sample XML Request
<?xml version='1.0' encoding='UTF-8'?>
<packet>
     <deleteDistributionList>
          ! ! <distributionListAddress>list@acme.com
          ! ! </distributionListAddress>
     </deleteDistributionList>
</packet>
Sample Successful XML Response
<?xml version="1.0" encoding="UTF-8"?>
<result>
  <deleteDistributionList>
     <message>success</message>
     <distributionListAddress>list@acme.com
     </distributionListAddress>
   </deleteDistributionList>
\langleresult>
```

```
Sample Error XML Response
<?xml version="1.0" encoding="UTF-8"?>
<result>
   <deleteDistributionList>
     <message>error</message>
     <distributionListAddress>list@acme.com
     </distributionListAddress>
    <code>115-2</code><reason>An explanation here</reason>
   </deleteDistributionList>
\langleresult>
```
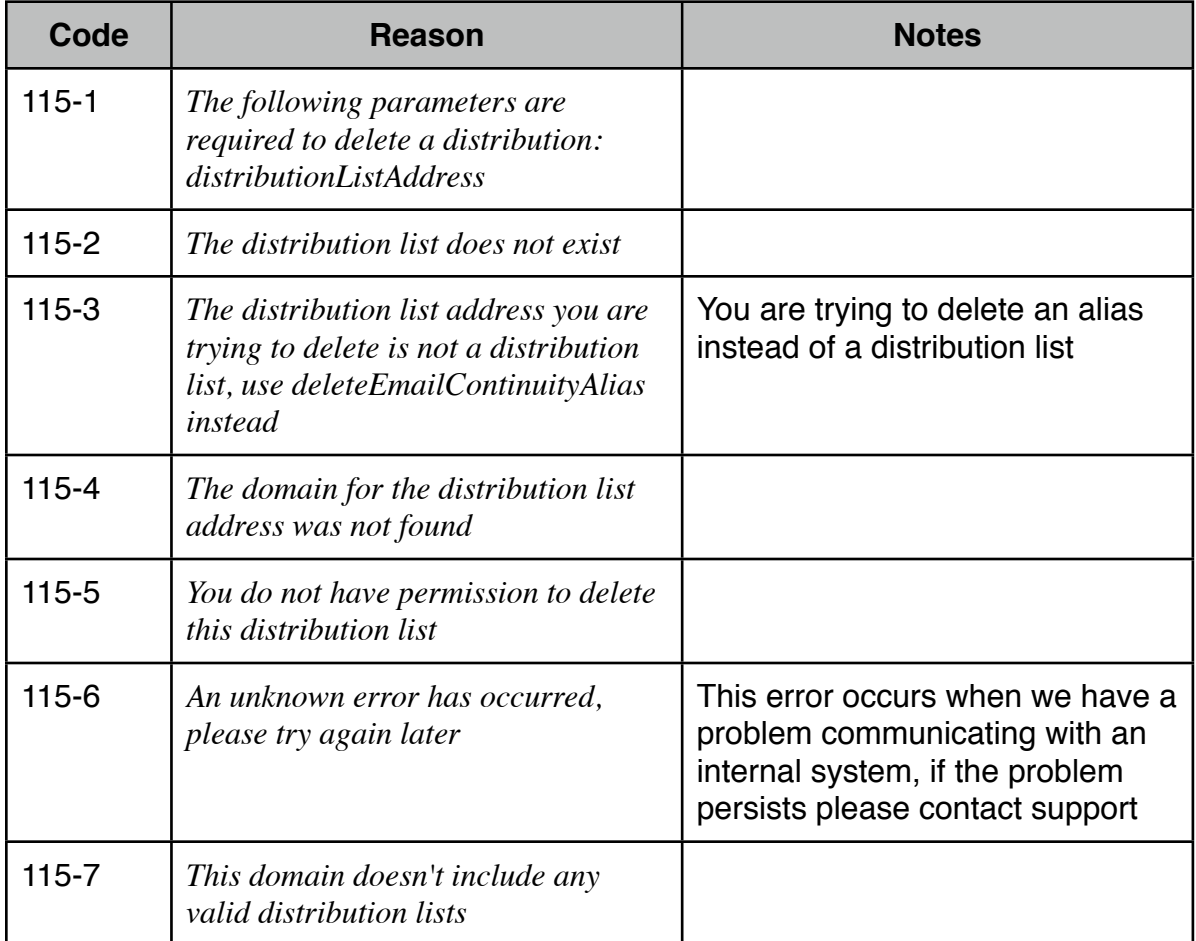

#### <span id="page-57-0"></span>**Get All Email Continuity Users**

To retrieve all email continuity users associated with a domain use the following method name: getEmailContinuityUsers

#### *Required fields are indicated in: bold*

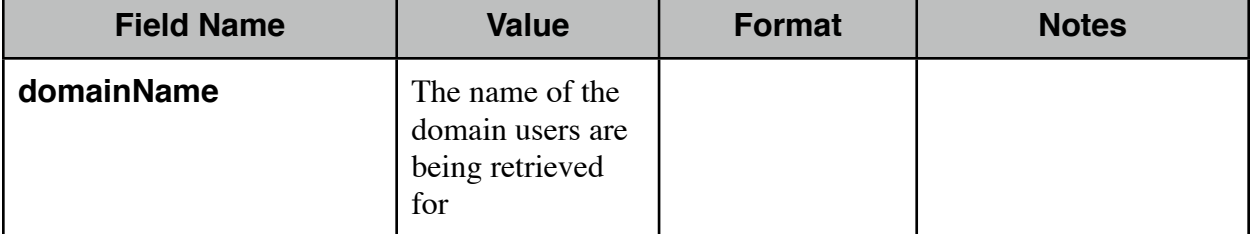

```
Sample XML Request
<?xml version='1.0' encoding='UTF-8'?>
<packet>
     <getEmailContinuityUsers>
           <domainName>acme.com</domainName>
      </getEmailContinuityUsers>
</packet>
```

```
Sample Successful XML Response
<?xml version="1.0" encoding="UTF-8"?>
<result>
   <getEmailContinuityUsers>
     <message>success</message>
     <user>
       <email>user1@acme.com</email>
       <firstName></firstName>
       <lastName></lastName>
       <password>gbwjh4d</password>
       <distributionList>
         <name>lister</name>
       </distributionList>
       <distributionList>
         <name>sales2</name>
       </distributionList>
     </user>
     <user>
       <email>user2@acme.com</email>
       <firstName></firstName>
       <lastName></lastName>
       <password>xw2g7mq</password>
       <alias>
         <name>hunger</name>
       </alias>
```

```
 </user>
     <user>
       <email>user3@acme.com</email>
       <firstName></firstName>
       <lastName></lastName>
       <password>r423ftw</password>
     </user>
</getEmailContinuityUsers>
\langleresult>
```

```
Sample Error XML Response
<?xml version="1.0" encoding="UTF-8"?>
<result>
   <getEmailContinuityUsers>
     <message>error</message>
    <code>117-##</code>
    <reason>An explanation here</reason>
   </getEmailContinuityUsers>
</result
```
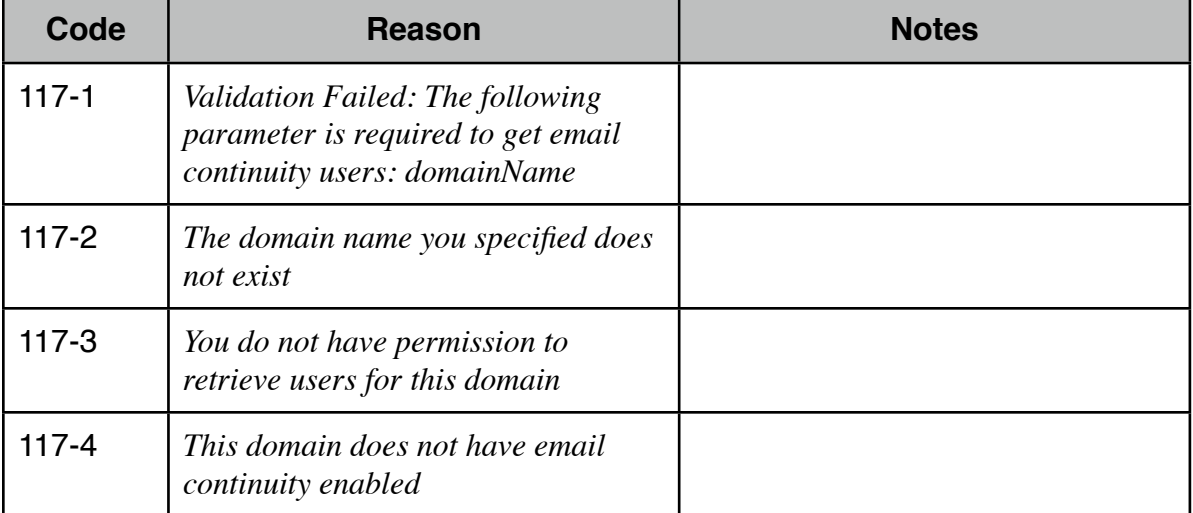

#### <span id="page-59-0"></span>**Get Email Continuity User Info**

To retrieve information about a particular email continuity user use the following method name: getEmailContinuityUsers

*Required fields are indicated in: bold*

| <b>Field Name</b> | <b>Value</b>                                                                                     | <b>Format</b> | <b>Notes</b> |
|-------------------|--------------------------------------------------------------------------------------------------|---------------|--------------|
| email             | The email address<br>of the email<br>continuity user<br>information is<br>being retrieved<br>for |               |              |

```
Sample XML Request
```

```
<?xml version="1.0" encoding="UTF-8"?>
<packet>
     <getEmailContinuityUserInfo>
          <email>user1@acme.com</email>
     </getEmailContinuityUserInfo>
</packet>
```

```
Sample Successful XML Response
<?xml version="1.0" encoding="UTF-8"?>
<result>
   <getEmailContinuityUserInfo>
     <message>success</message>
     <user>
       <email>user1@acme.com</email>
       <firstName></firstName>
       <lastName></lastName>
```

```
 <password>2c94s3g</password>
```

```
 <alias>
```

```
 <name>alias1</name>
```

```
 </alias>
```

```
 <alias>
```

```
 <name>alias2</name>
```

```
 </alias>
```

```
 </user>
```

```
 </getEmailContinuityUserInfo>
```

```
\langleresult>
```

```
Sample Error XML Response
<?xml version="1.0" encoding="UTF-8"?>
<result>
   <getEmailContinuityUserInfo>
     <message>error</message>
    <code>118-##</code>
    <reason>An explanation here</reason>
   </getEmailContinuityUserInfo>
\langleresult\rangle
```
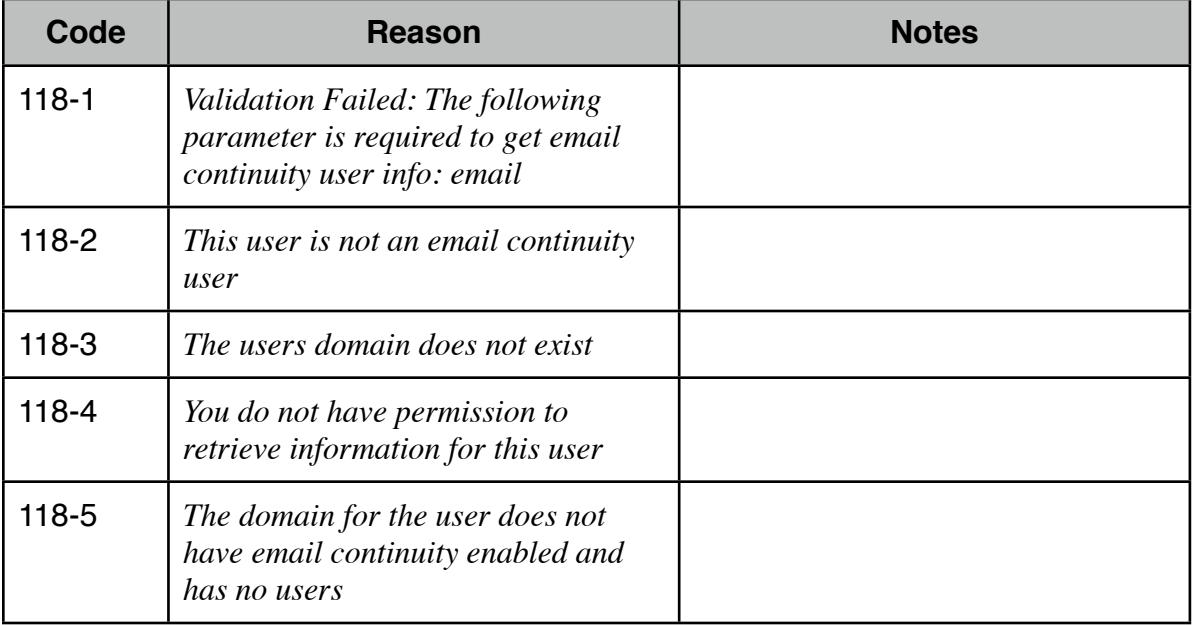

#### <span id="page-61-0"></span>**Get Distribution List Info**

To retrieve information about a particular distribution list and all the users part of that list use the following method name: getDistributionListInfo

*Required fields are indicated in: bold*

| <b>Field Name</b>       | <b>Value</b>                               | <b>Format</b> | <b>Notes</b> |
|-------------------------|--------------------------------------------|---------------|--------------|
| distributionListAddress | The address of<br>the distribution<br>list |               |              |

```
Sample XML Request
<?xml version='1.0' encoding='UTF-8'?>
<packet>
     <getDistributionListInfo>
          ! ! <distributionListAddress>list@acme.com
          ! ! </distributionListAddress>
     </getDistributionListInfo>
```
</packet>

```
Sample Successful XML Response
<?xml version="1.0" encoding="UTF-8"?>
<result>
   <getDistributionListInfo>
     <message>success</message>
     <distributionListAddress>list@acme.com
     </distributionListAddress>
     <recipient>
       <email>user1@acme.com</email>
     </recipient>
     <recipient>
       <email>user2@acme.com</email>
     </recipient>
     <recipient>
       <email>user3@acme.com</email>
     </recipient>
   </getDistributionListInfo>
</result>
```

```
Sample Error XML Response
<?xml version="1.0" encoding="UTF-8"?>
<result>
   <getDistributionListInfo>
     <message>error</message>
     <distributionListAddress>list@acme.com
     </distributionListAddress>
    <code>119-##</code>
    <reason>An explanation here</reason>
   </getDistributionListInfo>
</result>
```
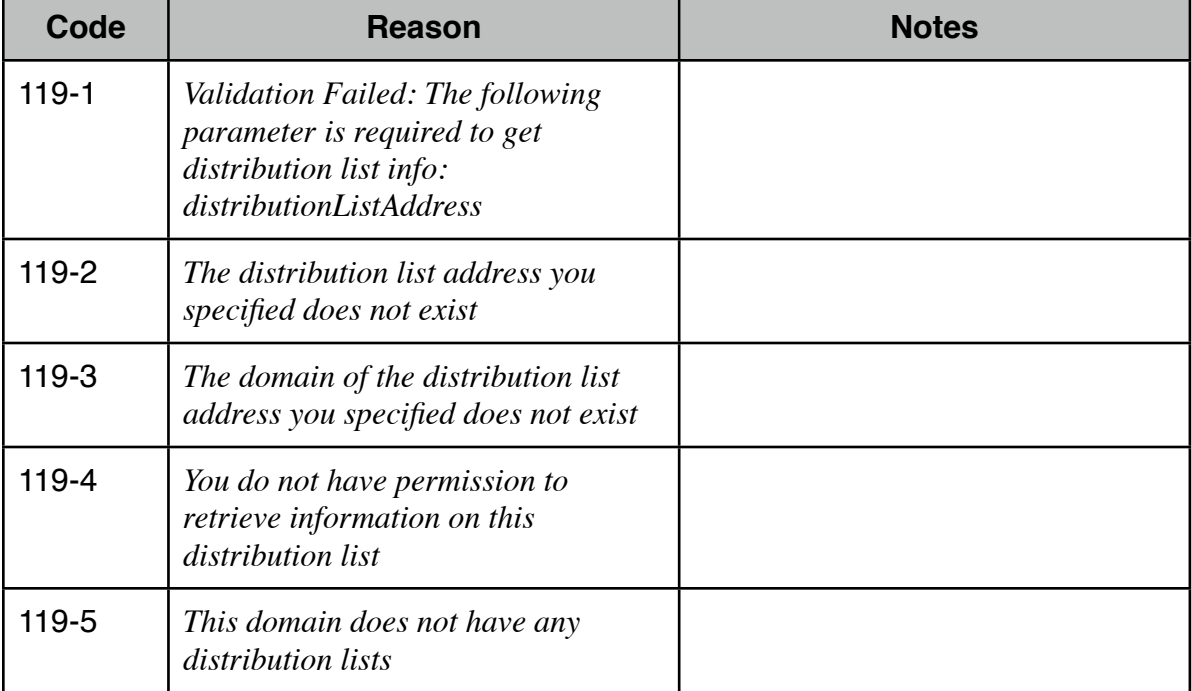

### <span id="page-63-0"></span>**Update E-mail Continuity Password**

To update an email continuity users password or an admin users password use the following method name: updateEmailContinuityPassword

| <b>Field Name</b> | <b>Value</b>                                                                                   | <b>Format</b>                          | <b>Notes</b>                                                                                                  |
|-------------------|------------------------------------------------------------------------------------------------|----------------------------------------|----------------------------------------------------------------------------------------------------|
| email             | The email address<br>for the users<br>password that<br>will be changed                         |                                        |                                                                                                    |
| password          | The password<br>that will be<br>modified                                                       | $7 - 12$<br>alphanumeric<br>characters | No special characters<br>are allowed in<br>password, do not use<br>local part of email<br>address in password |
| notify            | Whether to send<br>an email<br>notification<br>regarding the<br>password change<br>to the user | Must be a value<br>of "yes" or "no"    |                                                                                                    |

*Required fields are indicated in: bold*

```
Sample XML Request
```

```
<?xml version='1.0' encoding='UTF-8'?>
<packet>
     <updateEmailContinuityPassword>
           <email>user1@acme.com</email>
           <password>1234567</password>
           <notify>yes</notify>
      </updateEmailContinuityPassword>
</packet>
```

```
Sample Successful XML Response
<?xml version="1.0" encoding="UTF-8"?>
<result>
   <updateEmailContinuityPassword>
     <message>success</message>
   </updateEmailContinuityPassword>
\langleresult>
```

```
Sample Error XML Response
<?xml version="1.0" encoding="UTF-8"?>
<result>
   <updateEmailContinuityPassword>
     <message>error</message>
    <code>120-##</code>
    <reason>An explanation here</reason>
   </updateEmailContinuityPassword>
\langleresult\rangle
```
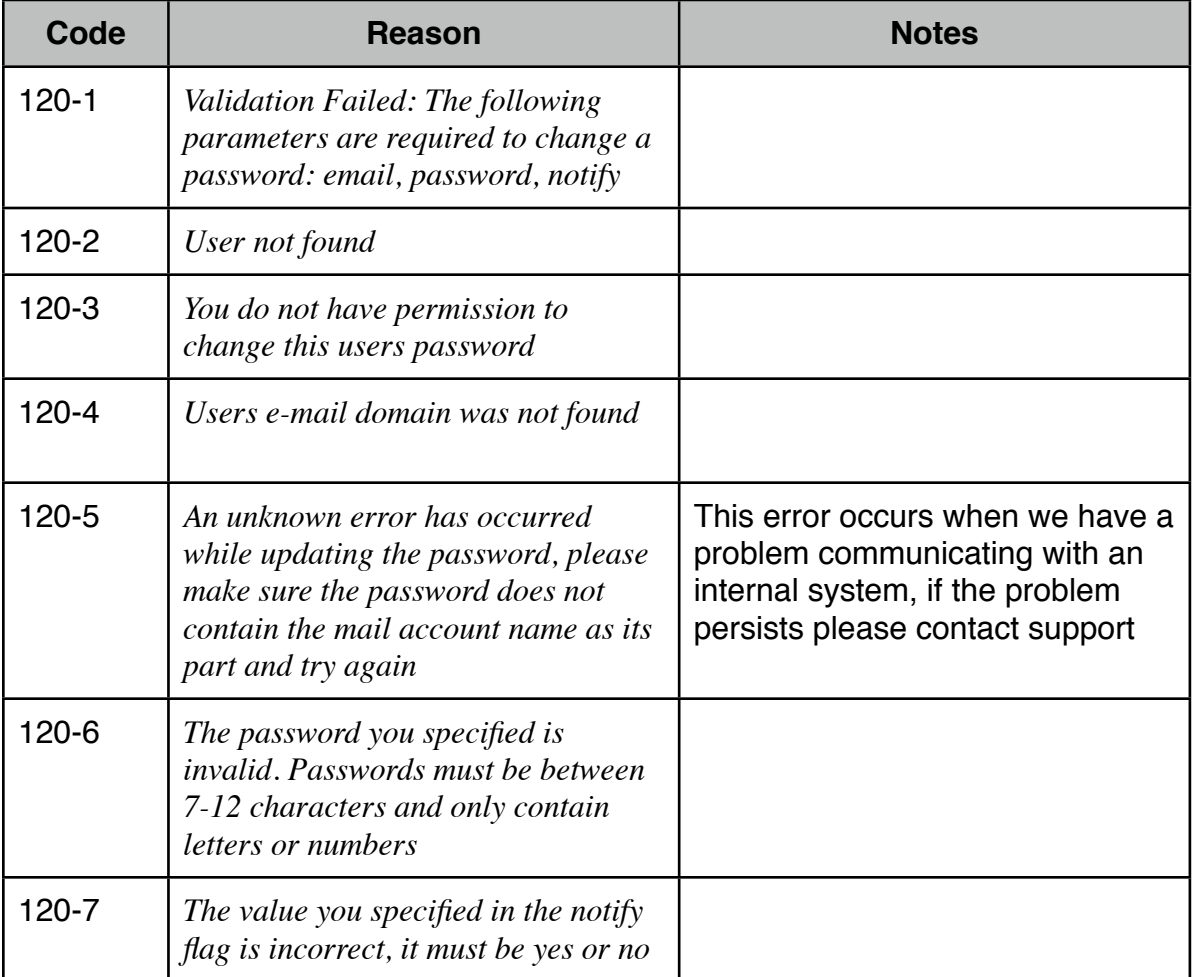